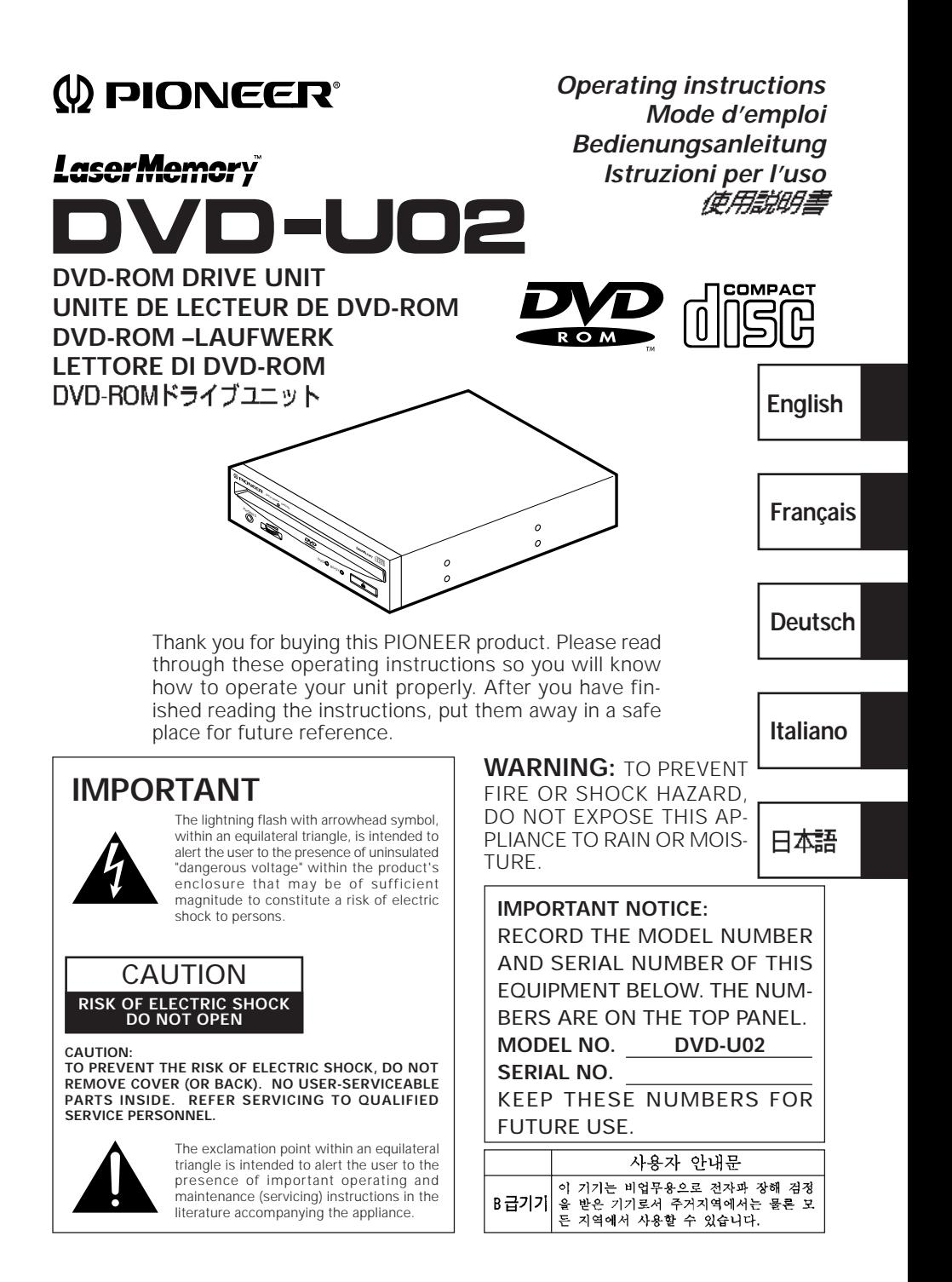

Download from Www.Somanuals.com. All Manuals Search And Download.

This product complies with the EMC Directives (89/336/EEC, 92/31/EEC) and CE Marking Directive (93/68/EEC).

Ce produit est conforme aux directives relatives à la compatibilité électromagnétique (89/336/CEE, 92/31/CEE) et à la directive CE relative aux marquages (93/68/CEE).

Dieses Produkt entspricht den EMV-Richtlinien (89/336/EEC, 92/31/EEC) und CE-Markierungsrichtlinien (93/68/EEC).

Questo prodotto è conforme alle direttive EMC (89/336/CEE, 92/31/CEE) e alla direttiva sul marchio CE (93/68/CEE).

Dit produkt voldoet aan de EMC-richtlijnen (89/336/EEC en 92/31/EEC) en de CEmarkeringsrichtlijn (93/68/EEC).

Denna produkt uppfyller föreskrifterna i EMC-direktiv (89/336/EEC, 92/31/EEC) och CE-märkningsdirektiv (93/68/EEC).

Este producto cumple con las Directivas EMC (89/336/CEE, 92/31/CEE) y Directiva de Marcación CE (93/68/CEE).

Este produto cumpre com as Directivas EMC (89/336/CEE, 92/31/CEE) e Directiva da Marcação CE (93/68/CEE).

Dette produkt er i overensstemmelse med direktiverne vedrørende elektromagnetisk kompatibilitet (89/336/EEC, 92/31/EEC) og CE-direktivet vedrørende mærkning (93/68/EEC).

#### **VARNING!**

Om apparaten används på annat sätt än i denna bruksanvisning spacificerats, kan användaren utsättas för osynling laserstrålning som överskrider gränsen för laserklass 1.

#### **ADVARSEL:**

Usynlig laserstråling ved åbning når sikkerhedsafbrydere er ude af funktion. Undgå udsaettelse for stråling.

### **VAROITUS!**

 $\mathfrak{D}$ 

Laitten käyttäminen muulla kuin tässä käyttöohjeessa mainitulla tavalla saattaa altistaa käuttäjän turvallisuusluokan 1 ylittävälle näkymättömälle lasersäteilylle.

# **SAFETY INSTRUCTIONS**

To ensure your personal safety and to maximize the full operating potential of your Drive, read and follow these safety precautions:

**ENVIRONMENT** - Please do not use the unit at places with much dust, high temperature, or high humidity. Please use the unit at a place where it is not subjected to vibrations or shocks.

**POWER** - Power-off your system and attached hardware devices before installation.

**READ INSTRUCTIONS** - Read all safety and operating instructions before the Drive is operated.

**RETAIN INSTRUCTIONS** - Retain the safety and operating instructions for future reference.

**FOLLOW INSTRUCTIONS** - Follow all operating and use instructions.

**HEED WARNINGS** - All warnings must be adhered to.

**CLEANING - DO NOT** use liquid, aerosol cleaners, or alcohol. Use only a damp cloth to clean the exterior housing.

**WATER AND MOISTURE - DO NOT** use this product near water.

**POWER SOURCES** - Operate this product from the type of power source indicated on the marking label. If you are not sure of the type of power available, consult your Authorized Pioneer Dealer.

**OVERLOADING - DO NOT** overload wall outlets and extension cords. Doing so can result in fire or electric shock.

**OBJECT AND LIQUID ENTRY** - Never push objects of any kind into this product. Touching dangerous voltage points may cause a short resulting in fire or electric shock. Do not spill liquid of any kind on this product.

**CONDENSATION** - Moisture will form in the operating section of the product causing performance to be impaired if it is brought from cool surroundings into a warmer environment. If you are moving the unit to a location with a warmer temperature, let the product stand for 1- 2 hours in the new location before turning it back on.

**SERVICING** - Do not attempt to repair this product yourself. Opening or removing covers may expose you to dangerous voltage or other hazards. Refer all servicing to qualified service personnel. (Refer to the enclosed Service and Support Card.)

# **IMPORTANT**

#### **CAUTION**

This product contains a laser diode of higher class than Location: on top of the cover 1. To ensure continued safety, do not remove any covers or attempt to gain access to the inside of the product.

Refer all servicing to qualified personnel.

The following caution label appears on your unit.

**CLASS 1 LASER PRODUCT LASER KLASSE 1**

For pluggable equipment the socket-outlet shall be installed near the equipment and shall be easily accessible.

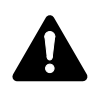

**RADIO SIGNAL INTERFERENCE** - This equipment has been tested and found to comply with the limits for a Class B digital device, pursuant to Part 15 of the FCC Rules. These limits are designed to provide reasonable protection against harmful interference in a residential installation. This equipment generates, uses, and can radiate radio frequency energy and, if not installed and used in accordance with the instructions, may cause harmful interference to radio communications. However, there is no guarantee that interference will not occur in a particular installation. If this equipment does cause harmful interference to radio or television reception, which can be determined by turning the equipment off and on, the user is encouraged to try to correct the interference by one or more of the following measures:

- $\Rightarrow$  Reorient or relocate the receiving antenna.
- $\Rightarrow$  Increase the separation between the equipment and receiver.
- $\Rightarrow$  Connect the equipment into an outlet on a circuit different from that to which the receiver is connected.
- $\Rightarrow$  Consult the dealer or an experienced radio/TV technician for help.

#### **[For Canadian model]**

This Class B digital apparatus meets all requirements of the Canadian Interference-Causing Equipment Regulations.

#### **[Pour le modèle Canadien]**

Cet appareil numérique de la Classe B respecte toutes les exigences du Règlement sur le matériel brouilleur du Canada.

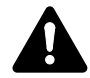

**LASER DIODE** - This product contains a laser diode. To assure continued safety, **DO NOT** remove any convers or attempt to gain access to the inside of the product.

#### **CAUTION:**

USE OF CONTROLS OR ADJUSTMENTS OR PERFORMANCE OF PROCEDURES OTHER THAN THOSE SPECIFIED HEREIN MAY RESULT IN HAZARDOUS RADIATION EXPOSURE.

#### **CAUTION:**

USE OF OPTICAL INSTRUMENTS WITH THIS PRODUCT WILL INCREASE EYE HAZARD.

#### **Information to User**

Alteration or modifications carried out without appropriate authorization may invalidate the user's right to operate the equipment.

The Generation of Acoustical Noise Is Less Than 70dB. (ISO7779/DIN45635)

<DRC1083> En Download from Www.Somanuals.com. All Manuals Search And Download.

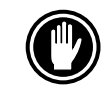

DO NOT use damaged,cracked, or warped discs. If they break inside the unit, they may damage the optics. Discs rotate at high speed inside the changing mechanism.

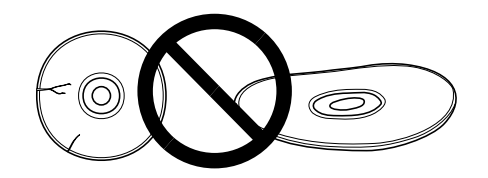

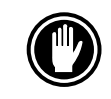

DO NOT use non-standard discs, as these may adversely influence this unit and other equipment.

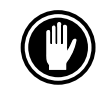

DO NOT play a CD having other shape than a circular disc, such as heart shaped disc. Other wise malfunction may occur.

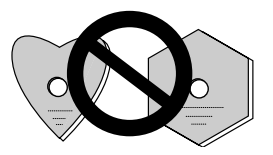

The enclosed device driver is for use with MS-DOS/Windows 3.XX. This driver is not required for use with Windows 95. \* MS-DOS and Windows are trademarks of Microsoft Corporation.

# **FEATURES**

• High-speed reading Transfer rate (sustained):

maximum 3,300 kBytes/sec. (DVD-ROM) maximum 3,000 kBytes/sec. (CD-ROM)

#### **NOTE:**

The data transfer rate may not be output for some disc conditions (scratches, etc.).

• High-speed access (Random average):

150 ms (DVD-ROM) 90 ms (CD-ROM)

- SCSI-2 interface specifications
- Buffer size: 512 kBytes
- Applicable discs

DVD-ROM (DVD-5, DVD-9) DVD-V, DVD-A (Data stream transfer) DVD-R CD-ROM Mode 1 CD-ROM XA Mode 2 (Form 1, 2) CD-DA CD-R, CD Extra, Video CD support CD-RW disc reading **NOTES:**

This product can read out CD-RW disc data. Note the following:

- (1) A little longer time is needed to sense a CD-RW disc when the operation starts, compared with normal CD-ROM discs.
- (2) The read-out speed of CD-RW discs is almost twice higher than that of normal ones. (Because the reproduced signal level from CD-RW discs is lower than that of normal discs.)
- (3) Blank discs, discs where you failed to write data or discs where session close processing has not been made - these discs cannot be used.
- (4) The operations may not start or the data may not be read out under the following conditions: The quality of the recorded signal has deteriorated due to the dirt or scratches on the disc, or frequently rewrote discs.

If you fail to start the operation, take out the disc and reinsert it to try again to start.

- Correspondence to Kodak Photo CD multisession
- Conforming to MPC-3 specifications
- Half-height size
- $\bullet$  Slot in loading
- Windows 95 (Plug and Play) supported

\*Windows is a trademark of Microsoft Corporation.

# **A HARDWARE TOUR**

Illustrations are provided in this chapter as a visual introduction to the Drive. Please Familiarize yourself with these illustrations and refer to them when necessary to complete the installation and operation of the unit.

### **FRONT VIEW**

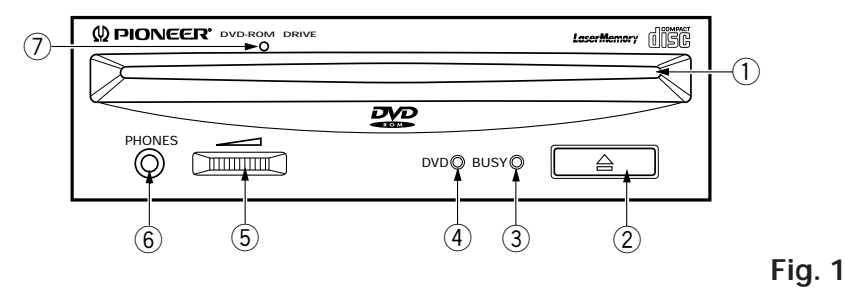

### 1 **Disc loading slot**

Insert the DVD-ROM or CD-ROM with the label facing up. When using 8 cm (3.15-inch) discs, attach a CD adapter (available at stores) to the disc, and insert the disc into the disc loading slot. (Refer to page 12.)

### 2 **Eject (**0**) button**

This button is used to eject the disc.

3 **BUSY indicator** Flashes during data access.

### 4 **DVD indicator**

Lights when a DVD is loaded.

### 5 **Volume Control (headphone level)**

This is used to adjust the volume level of the headphone jack.

### 6 **Headphone jack (PHONES)**

This is a stereo minijack for headphones.

### 7 **Hole for forced ejection**

When the eject button has lost its function, insert an accessory pin for emergency ejection into this hole and push to eject the disc. (Refer to page 13.) **WARNING:**

- Before executing this operation, be sure to switch off the power supply of the computer and confirm that the disc loading is stopped. It takes approx. 30 seconds to stop loading a disc after switching off the power supply.
- Always use the pin provided (Do not use other objects).

### **A HARDWARE TOUR**

### **REAR VIEW**

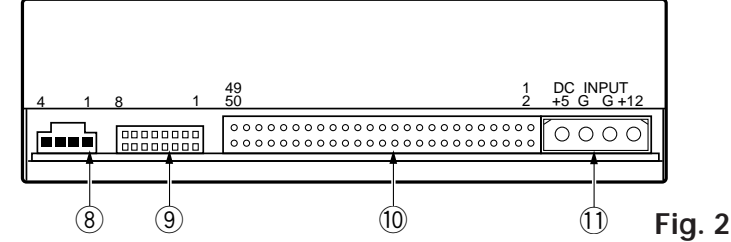

### 8 **Audio output**

This is a connector for output of analog audio.

As a Molex 70553 type connecter is used, select a matching connection cable.

### 9 **Function switch**

Use the accessory short-circuit sockets to set the SCSI ID number and the drive function.

- $\bullet$  ON  $\cdot$  short circuited
- OFF : open  $#1 \approx 3$  SCSI ID

\* The factory setting is for ID No. 2.

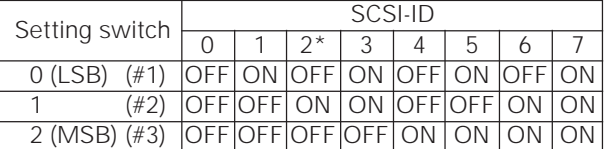

 $#4:$  Reserved<br> $#5*1:$  SCSI Tern

SCSI Terminator ON = SCSI termination disable OFF = SCSI termination enable #6 : Default sector size  $ON = 512$  byte  $OFF = 2048$  byte #7 : Disable the eject switch

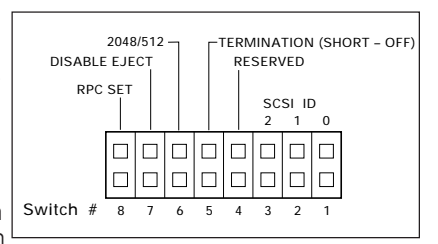

- ON = Disables the eject switch OFF = Enables the eject switch
- #8\*1 \*2 RPC (Region Play Control) Set
	- ON = Stay in RPC Phase I mode
	- OFF = Start RPC Phase II mode (Never return to Phase I mode after Phase II mode is used)
- \*1 Pin 5 (TERMINATION) and Pin 8 (RPC SET) are ON at the time of shipping from the plant.<br>\*2 For a DVD Video playback system (computer) for Phase Lalease use with Phase L. When
- For a DVD Video playback system (computer) for Phase I, please use with Phase I. When the DVD Video playback system (computer) and the drive have different region codes, DVD Video playback is not possible.

Set the jumper switch to OFF only when use of a drive corresponding to Phase II has been specified clearly for the DVD Video playback system (computer). The drive will be initialized automatically and will operate in Phase II mode.

### 0 **SCSI interface**

This is a 50-pin I/O connector according to the SCSI-2 specifications. Use a flat ribbon SCSI connector to connect to the SCSI host adapter.

### - **DC Input**

This is the power supply input for  $DC + 5$  V and  $+12$  V.

- 8
- <DRC1083> Download from Www.Somanuals.com. All Manuals Search And Download.
- En

# **TO INSTALL THE DRIVE**

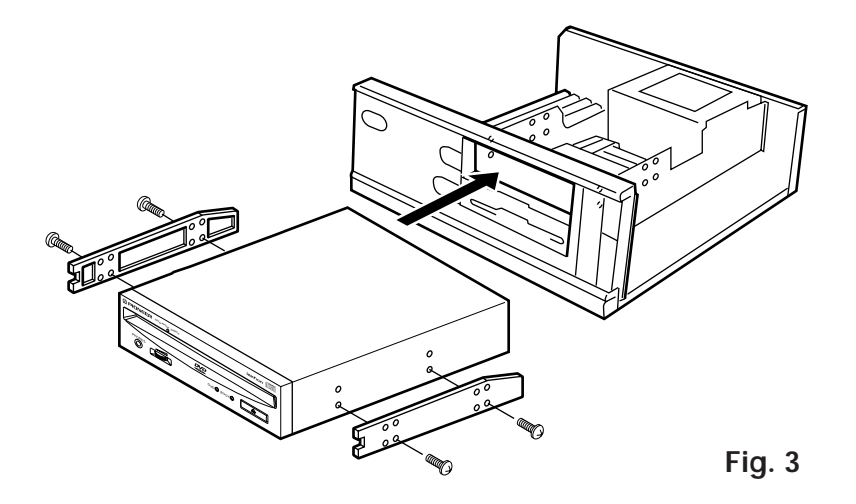

- Switch off the power of the personal computer and remove the cover or the front panel.
- Remove the blank panel installed at the front of the 5.25 inch slot. Installation is not possible when there is no empty slot.
- Install the fixation slide rails on the drive. (If slide rails are required, contact the shop where you bought the computer or the computer manufacturer.)
- Insert the drive into the slot.
- If fixing is required, fix the drive according to the instruction manual for the computer.

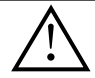

Use mounting screws with a length of 5 mm (3/16 in.) or less. Use of long screws may damage the drive.

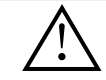

Install the drive after the power supply of the personal computer has been switched off.

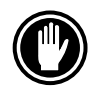

When the mounting screws are loose etc., the vibrations from disc rotation can generate a ripping noise, so that the screws should be tightened securely.

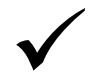

The drive installation method differs according to the computer type. For details, please refer to the manuals of your computer.

# **CONNECTING THE DRIVE IN THE MIDDLE OF A SCSI CHAIN**

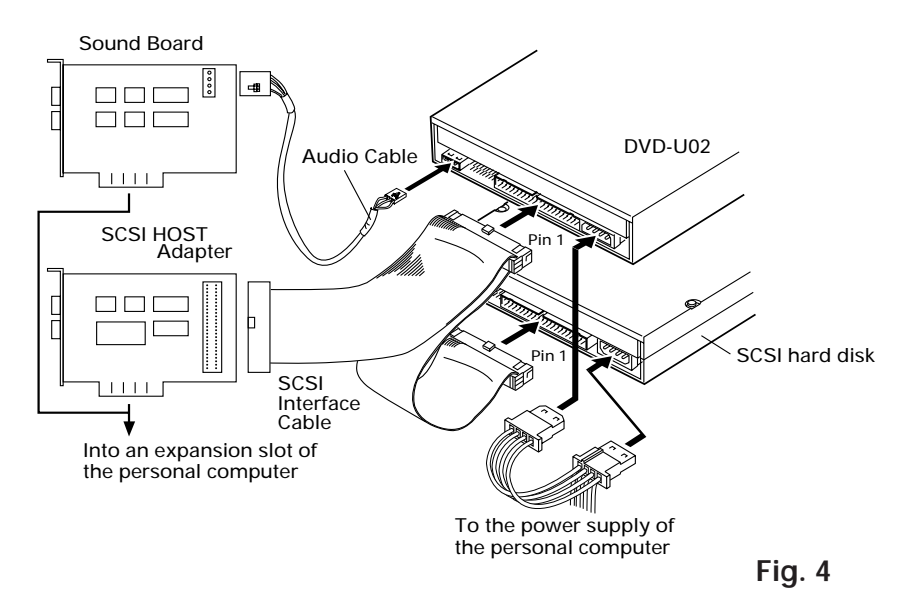

When a SCSI hard disk or other SCSI equipment also is installed in the computer, please connect according to the following method.

- Switch off the power supply of the personal computer.
- Set the SCSI ID number so that it is different from the ID numbers of all other SCSI units.
- Set the termination OFF.
- Connect the power supply cable from the personal computer. At the time of connection, pay attention to the cable polarity. Please use a power supply cable with two or more connectors in parallel.
- Connect the SCSI interface cable. At this time, confirm that the pin 1 of the SCSI connector is connected correctly to pin 1 of the cable. Use a cable with two or more connectors in parallel.
- ¶ When a sound board is used, connect the audio output with an audio cable to the sound board.

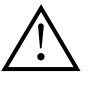

#### **WARNING**

The power supply of the personal computer always must be switched off before cables are connected.

# **CONNECTING THE DRIVE AS THE ONLY SCSI DEVICE**

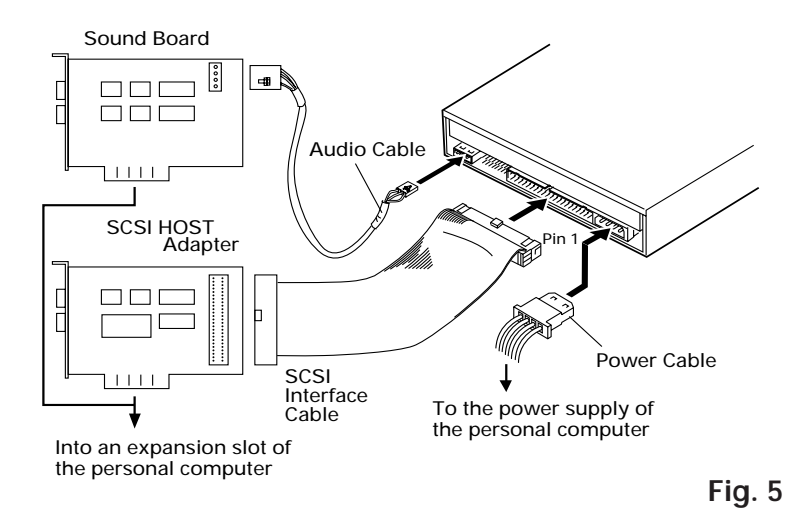

When no SCSI hard disk or other SCSI equipment is used, connect according to the following connection method.

- Switch off the power supply of the personal computer.
- Set the SCSI ID number.
- Set the termination ON.
- Connect the power supply cable from the personal computer. At the time of connection, please pay attention to the cable polarity.
- Connect the SCSI interface cable. At this time, confirm that the pin 1 of the SCSI connector is connected correctly to pin 1 of the cable.
- When a sound board is used, connect the audio output with an audio cable to the sound board.

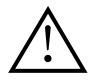

#### **WARNING**

The power supply of the personal computer always must be switched off before cables are connected.

# **DISC OPERATION**

# **DISC SETTING METHOD**

● Insert the disc into the disc loading slot with the label facing up.

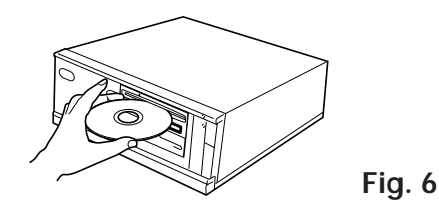

● When using 8 cm/3.15-inch discs, attach a CD adapter (available at stores) to the disc, and insert the disc into the disc loading slot.

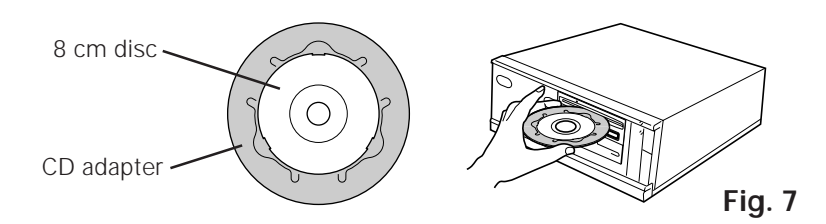

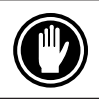

Do not insert 8 cm/3.15-inch discs by themselves.

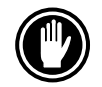

Use 8 cm/3.15-inch disc adapters labeled with the door mark (recommended standard product). Do not use adapters which cause the disc to idle, nor adapters which are bent or curved.

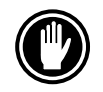

When using a CD adapter, attach it properly to the disc, and check that it does not come off to prevent damage to the disc and adapter.

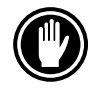

Do not attempt to insert more than two discs at one time, nor insert discs during play.

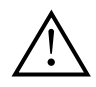

Do not insert the disc with excessive force so that it bends nor attempt to insert it by force. While the unit is pulling in or ejecting discs, do not attempt to do the opposite using force as this may cause damage to the disc or malfunction of the unit.

### **DISC REMOVAL METHOD**

- Confirm that the BUSY indicator of the drive is not lit, and then press the Eject button  $(\triangle)$ .
- Remove the disc after it has been ejected.

# **FORCED EJECTION METHOD IN CASE OF EMERGENCY**

In the following cases, the disc can be removed using the forced ejection hole.

- ¶ In case of drive trouble, when the disc can not be ejected with the Eject button or by a software command.
- When the disc is to be removed while the power is switched off.

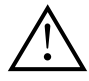

Confirm that the power supply of the computer is switched off and the disc loading is stopped. It takes approx. 30 seconds to stop loading a disc after switching off the power supply. While this operation, do not execute the forced ejection.

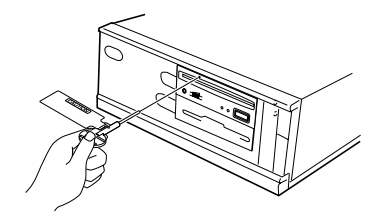

**Fig. 8**

- Use an accessory pin for emergency ejection, insert it straight into the hole for forced ejection, and push strongly.
- $\bullet$  As the disc will be ejected approx. 5-10 mm (3/16–3/8 in.) from the disc loading slot, pull it out by fingers.

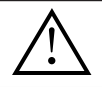

Always use the pin provided (Do not use other objects).

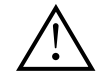

Do not execute the forced ejection while loading a disc, an injury or a disc damage will be caused.

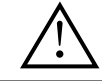

Do not place anything within 12 cm (4.72 in.) in front of the unit as this may obstruct the disc ejection operation of the unit.

# **TROUBLESHOOTING**

Incorrect operations are often mistaken for trouble and malfunctions. If you think that there is something wrong with this unit, check the points below according to the symptom.

#### **If your computer did not start up correctly because the initial diagnostics did not recognize a SCSI device, check these items:**

● Were all of your SCSI devices plugged in and turned on before you started your computer ?

— The Drive and all of the SCSI devices in the daisy chain must be turned on before you start your computer.

- Are your cables connected properly ? — All cables must be attached to the correct ports.
- Are your SCSI IDs set properly ? — Each device on a SCSI chain must have a unique SCSI ID.
- Have you set termination properly? — If the Drive is the only SCSI device, it must be terminated.
- Have you installed the software driver properly that came with your Drive? — If you have not installed the software device drivers yet, refer to the Installation instructions.

### **If data cannot be read from the DVD/CD-ROM disc:**

- Is the disc properly inserted in the slot with the label side facing ↑ UP ?
- Is the BUSY indicator light on?
- Is the disc in proper operating condition ?
- $\bullet$  Is the SCSI cable connected correctly to the interface card and/or other SCSI devices?
- Are you sure there is a disc in the slot (drive) which you are trying to access?

### **If music cannot be played back:**

- Are you sure an audio CD is being used?
- Is the audio amplifier, powered speakers, or headphone set connected ?
- Are you using CD-DA Audio?
	- Some audio formats require an audio sound card in the computer to decode digital Audio CD-DA.
- Are you operating the Drive that is not connected to a SCSI 2 interface card ? — Bringing digital audio from the DVD/CD-ROM disc into the computer requires a SCSI 2 interface card.
- Is the volume turned high enough?

### **Disc cannot be ejected:**

- Has the Function Switch for the eject switch been pushed to the ON disabled position ? Function Switch #7.
	- If yes, move the switch to the OFF position.

# **SPECIFICATIONS**

# **[General functions]**

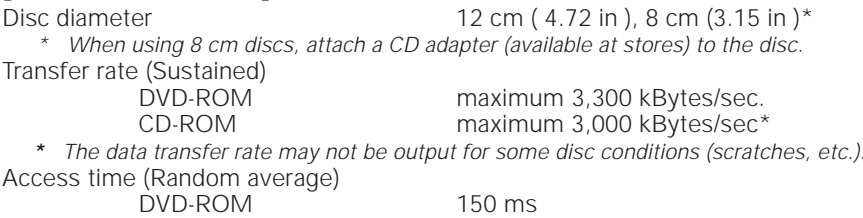

CD-ROM 90 ms

Data buffer capacity 512 kBytes

# **[Audio output part]**

**[Others]**

External dimensions ( except front panel )148 (W) x 42.3 (H) x 208.5 (D) mm

Weight  $1.0 \text{ kg} ( 2.2 \text{ lb})$ <br>Operation temperature  $+5^{\circ}$ C to  $+45^{\circ}$ 

# **[Accessories]**

- Software device driver disk  $(1)$  x 1
- Short-circuit socket  $(2) \times 4$
- $\bullet$  Audio cable  $(3) \times 1$
- $\bullet$  Mounting screw  $(4) \times 4$
- Pin for emergency ejection (5) x 1
- Operating instructions x 1
- Installation instructions x 1

### **NOTE:**

Specifications and design subject to possible modifications without notice, due to improvements.

• The Pioneer DVD-U02 can be operated using any generic single SCSI DVD/CD-ROM device driver (e.g. as included in your Operating System software or supplied with your SCSI controller board). For details please refer to the manual supplied with your device driver.

In accordance with specific arrangements, the DVD-U02 is in some countries shipping with a diskette containing device driver software. The references in this manual to device driver software are related to the Pioneer supplied version.

The enclosed device driver is for use with MS-DOS/Windows 3.XX. This driver is not required for use with Windows 95.

\* MS-DOS and Windows are trademarks of Microsoft Corporation.

Published by Pioneer Electronic Corporation. Copyright  $\check{\odot}$  1998 Pioneer Electronic Corporation. All rights reserved.

Line  $0.7 \text{ Vrms} + 0.5 \text{ Vrms} \text{ (at 10 k}\Omega \text{ load)}$ 

Power supply  $DC +12 V$ , 1.0 A (peak), 0.5 A (normal) DC +5 V, 2.1 A (peak), 1.2 A (normal) 5-27/32 (W) x 1-11/16 (H) x 8-7/32 (D) in + 5°C to +45°C (41°F to 113°F) Operation humidity 5% to 85% (no condensation) Storage temperature  $-40^{\circ}$ C to  $+60^{\circ}$ C ( $-40^{\circ}$ F to  $140^{\circ}$ F) Storage humidity 5% to 90% (no condensation)

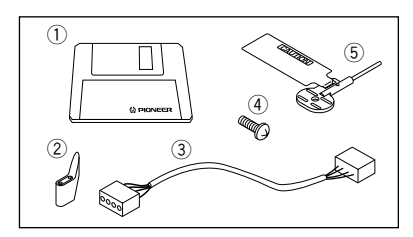

15

# **INSTRUCTIONS DE SECURITE**

Pour garantir votre sécurité personnelle et obtenir le maximum de votre lecteur, lire et suivre ces consignes de sécurité:

**ENVIRONNEMENT** - Ne pas utiliser cet appareil dans des endroits avec beaucoup de poussière, une température ou une humidité élevée. Utiliser l'appareil à un endroit où il n'est pas soumis à des vibrations ou des chocs.

**PUISSANCE** - Couper l'alimentation du système et des dispositifs joints avant l'installation.

**LIRE LES INSTRUCTIONS** - Lire toutes les instructions de sécurité et d'utilisation avant d'actionner le lecteur.

**CONSERVER LES INSTRUCTIONS** - Garder les instructions de sécurité et d'utilisation pour une future référence.

**SUIVRE LES INSTRUCTIONS** - Suivre toutes les instructions de fonctionnement et d'utilisation.

**ATTENTION AUX AVERTISSEMENTS** - Observer tous les avertissements.

**NETTOYAGE - NE PAS** utiliser de liquides, de détachants en aérosol ou de l'alcool. N'utilisez qu'un chiffon humide pour nettoyer les surfaces extérieures du boîtier.

**EAU ET HUMIDITE - NE PAS** utiliser ce produit à proximité d'eau.

**SOURCES D'ALIMENTATION** - Utiliser ce produit avec le type d'alimentation indiqué sur l'étiquette de fabrication. En cas de doute à propos du type d'alimentation disponible, consulter un revendeur Pioneer agréé.

**SURCHARGE - NE PAS** surcharger les prises murales et les rallonges pour ne pas entraîner d'incendie ou de secousse électrique.

**PENETRATION D'OBJETS ET DE LIQUIDES** - Ne jamais enfoncer d'objet de toute sorte dans ce produit. Le contact avec des points de tension dangereux peut provoquer un court-circuit, entraînant un incendie ou une secousse électrique. Ne pas verser de liquide de toute sorte sur ce produit.

**CONDENSATION** - De l'humidité se forme sur la section opération du produit entraînant une baisse de performances s'il est amené d'un endroit frais vers un environnement plus chaud. En cas de déplacement de l'appareil vers un endroit ayant une température plus chaude, laisser le produit pendant 1 à 2 heures dans le nouvel endroit avant de le remettre sous tension.

**ENTRETIEN** - Ne pas essayer de réparer soi-même ce produit. L'ouverture ou le retrait des capots peut vous exposer àune tension dangereuse ou d'autres dangers. Pour tout entretien, demander à un personnel d'entretien qualifié. (Se reporter à la carte d'entretien et de support jointe.)

La production de bruits acoustiques est inférieure à 70 dB. (ISO7779/DIN45635)

### **ATTENTION**

Ce produit renferme une diode à laser d'une catégorie supérieure à 1. Pour garantir une sécurité constante, ne pas retirer les couvercles ni essayer d'accéder à l'intérieur de l'appareil. Pour toute réparation, s'adresser à un personnel qualifié.

L'étiquette d'avertissement suivante apparaît sur votre appareil.

Emplacement: sur le dessus du de couvercle

> **CLASS 1 LASER PRODUCT LASER KLASSE 1**

Dans le cas d'appareils enfichables, la prise doit être facilement accessible et placée le plus près possible de l'appareil.

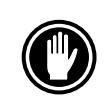

NE PAS utiliser de disques endommagés, fissurés ou déformés. S'ils se cassent à l'intérieur de l'appareil, ils risquent d'endommager la lentille. Les disques tournent à grande vitesse à l'intérieur du mécanisme de changement.

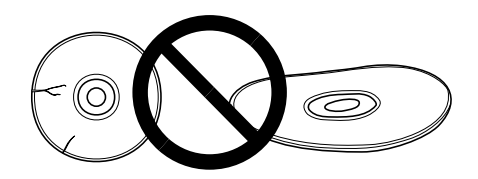

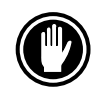

NE PAS utiliser de disques non standard, car ils peuvent avoir une mauvaise influence sur cet appareil et d'autres équipements.

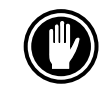

Sous peine de provoquer des défaillances, ne reproduisez pas de CD ayant une forme autre que circulaire, telle que des disques en forme de coeur.

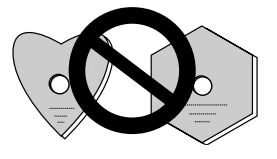

Le lecteur de dispositif joint est pour une utilisation avec MS-DOS/Windows 3.XX. Il n'est pas nécessaire pour une utilisation de cet appareil avec Windows 95. \* MS-DOS et Windows sont des marques déposées de Microsoft Corporation.

# **CARACTERISTIQUES PRINCIPALES**

● Lecture à haute vitesse Vitesse de transfert (continue):

maximum 3.300 KO/sec. (DVD-ROM) maximum 3.000 KO/sec. (CD-ROM)

#### **REMARQUE :**

Il se peut que le taux de transfert de données ne soit pas affiché à cause de l'état du disque (rayures, etc.).

÷ Accès à haute vitesse (Moyenne aléatoire):

150 ms (DVD-ROM) 90 ms (CD-ROM)

- 
- Spécifications d'interface SCSI-2<br>● Tampon de données: 512 koctets • Tampon de données:
- Disques utilisables Disque optique DVD-ROM (DVD-5, DVD-9) DVD-V, DVD-A (Flux de données) DVD-R Disque optique CD-ROM Mode 1 Disque optique CD-ROM XA Mode 2 (Forme 1, 2) CD-DA Support CD-R, CD extra, CD vidéo Lecture de disque CD-RW

#### **REMARQUES:**

Cet appareil peut lire les données inscrites sur les CD-RW. Toutefois, veillez noter ce qui suit.

- (1) L'examen initial d'un CD-RW exige un temps légèrement plus long que celui d'un CD-ROM.
- (2) La vitesse de lecture d'un CD-RW est presque deux fois supérieure à celle d'un disque normal. (Cela tient à ce que le niveau des signaux fournis par les CD-RW est plus faible que celui des disques habituels.)
- (3) Vous ne pouvez pas utiliser les disques vierges, les disques sur lesquels l'écriture des données a été infructueuse et les disques qui n'ont pas fait l'objet d'une fermeture de session.
- (4) Dans les cas suivants, le fonctionnement peut être impossible et il peut en être de même de la lecture des données.

La qualité du signal enregistré est altérée en raison des poussières ou des rayures que porte le disque, ou bien le disque a fait l'objet de trop nombreuses réécritures.

Si le fonctionnement n'est pas possible, retirez le disque du lecteur puis réintroduisez-le et effectuez une nouvelle tentative.

- Correspondance avec multisession CD Kodak Photo
- Conforme aux spécifications MPC-3
- Format demi-hauteur
- Lecteur en charge
- Windows 95 (prêt à l'emploi) soutenu

\* Windows est un marque déposée de Microsoft Corporation.

# **TOUR DU MATERIEL**

Des illustrations sont fournies dans ce chapitre comme introduction visuelle au lecteur. Nous vous prions de vous familiariser avec ces illustrations et de vous y reporter en cas de nécessité pour compléter l'installation et l'opération de l'appareil.

### **VUE AVANT**

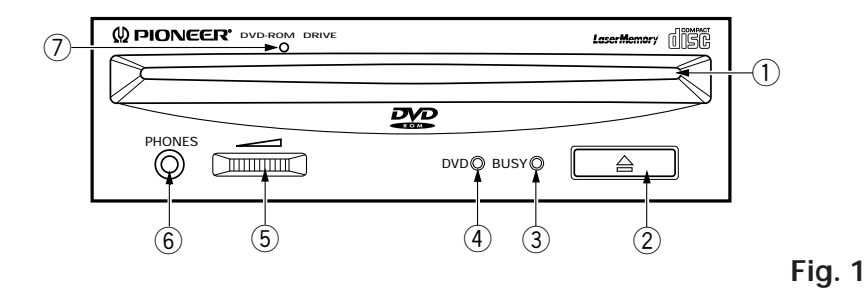

# 1 **Chargeur de disque**

Insérez le DVD-/CD-ROM l'étiquette vers le haut.

En utilisant des disques de 8 cm, montez un adaptateur CD (disponible dans le commerce) sur le disque, puis insérez le disque dans le chargeur de disque. (Voir page 24.)

- 2 **Touche d'éjection (**0**)** Cette touche sert à éjecter le disque.
- 3 **Témoin occupé (BUSY)**

Clignote pendant l'accès des données.

4 **Témoin DVD**

Ce témoin s'allume lorsqu'un DVD est chargé.

### 5 **Commande de volume (niveau de casque d'écoute)**

Cette commande est utilisée pour régler le niveau de volume de la prise de casque d'écoute.

### 6 **Prise de casque d'écoute (PHONES)**

Cette prise est une mini prise stéréo pour casque d'écoute.

### 7 **Trou d'éjection forcée**

Quand la touche d'éjection ne fonctionne plus, insérez une tige d'éjection d'urgence dans ce trou et poussez afin d'éjecter le disque. (Voir page 25.)

### **ATTENTION:**

- ÷ Avant d'effectuer cette opération, veillez à mettre l'ordinateur hors tension et assurez-vous de l'arrêt du chargement de disque. Après mise hors tension du matériel, l'arrêt du chargement de disque demande environ 30 secondes.
- ÷ Toujours utiliser la broche prévue (Ne pas utiliser d'autres objets).

### **VUE DE LA FACE ARRIERE**

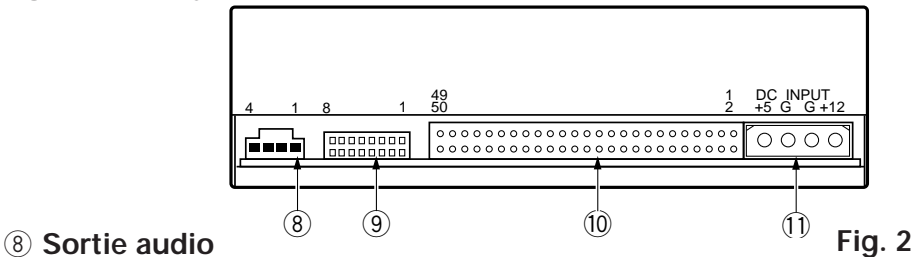

Connecteur de sortie du signal audio analogique.

Du fait qu'un Molex 70553 est utilisé, sélectionner un câble de raccordement correspondant.

### 9 **Commutateur de fonction**

Utiliser les cavaliers accessoires pour régler le numéro d'identification SCSI et la fonction de lecteur.

- ÷ ON : court-circuité
- $\bullet$  OFF : ouvert<br> $\#1 \approx 3$  : SCSL I **SCSL ID**

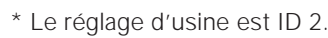

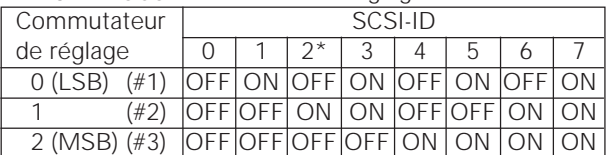

- #4 : Réservé
- #5\*1: Terminaison SCSI
- ON = Terminaison SCSI désactivée OFF = Terminaison SCSI activeé
- #6 : Taille de secteur par défaut  $ON = 512$  octets  $OFF = 2048$  octets

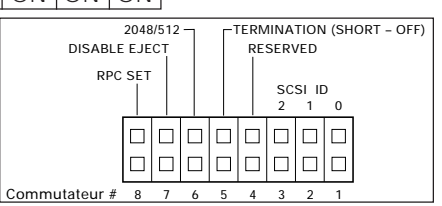

- #7 : Désactiver le commutateur d'ejection
	- ON = Désactive le commutateur d'ejection
	- OFF = Active le commutateur d'ejection
- #8\*1 \*2 : RPC SET (Bloc de commande de lecture de région)
	- ON = Reste au mode de Phase I RPC
	- OFF = Débute le mode de Phase II RPC (Ne jamais retourner au mode de Phase I après que le mode de Phase II a été utilisé.)
- \*1 A la sortie de l'usine, les broches 5 (TERMINATION) et 8 (RPC SET) sont activées.
- \*2 Pour un système de lecture Vidéo DVD (ordinateur) pour Phase I, veuillez l'utiliser avec la Phase I. Quand le système de lecture Vidéo DVD (ordinateur) et le drive ont des codes de région différents, la lecture Vidéo DVD n'est pas possible.

Régler le commutateur de cavalier sur OFF seulement lorsque l'utilisation d'un drive correspondant à la Phase II a été spécifiée clairement pour le système de lecture Vidéo DVD (ordinateur). Le drive sera initialisé automatiquement et fonctionnera au mode de Phase II.

### 0 **Interface SCSI**

Cette interface est un connecteur E/S 50 broches selon les spécifications SCSI-2. Utiliser un connecteur SCSI à ruban plat pour connecter l'adaptateur hôte SCSI.

### - **Prise d'entrée CC (DC INPUT)**

Entrée d'alimentation CC de 5 V et 12 V.

 $20$ 

<DRC1083> Download from Www.Somanuals.com. All Manuals Search And Download.

Fr

# **POUR INSTALLER LE LECTEUR**

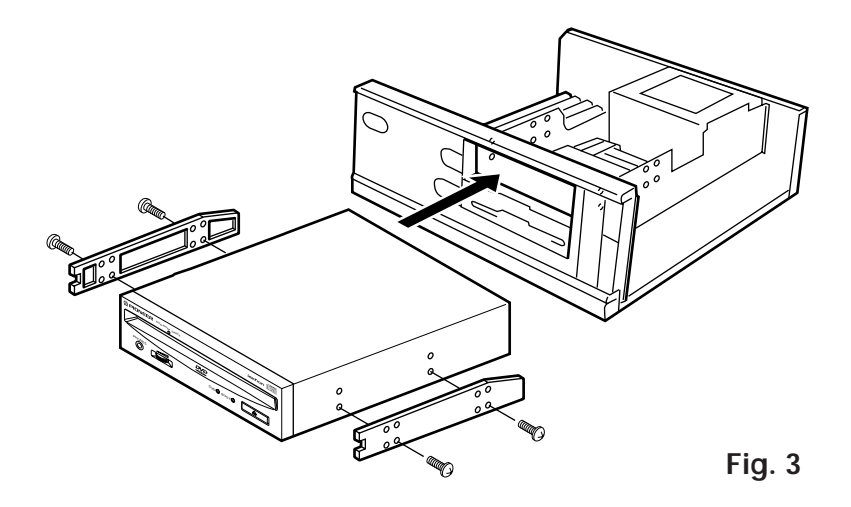

- ÷ Couper l'alimentation de l'ordinateur personnel, et déposer le couvercle du panneau avant.
- ÷ Déposer le panneau vierge installé à l'avant de la fente de 5,25 pouces. L'installation n'est pas possible s'il n'y a pas de fente vide.
- Installer les rails coulissants de fixation sur le lecteur. (Si des rails coulissants sont nécessaires, contacter le magasin où a été acheté l'ordinateur ou le fabricant d'ordinateur.)
- ÷ Insérer le lecteur dans la fente.
- ÷ Si la fixation est nécessaire, fixer le lecteur en fonction du mode d'emploi de l'ordinateur.

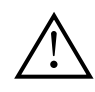

Utiliser des vis de fixation ayant une longueur inférieure ou égale à 5 mm.

L'utilisation de longues vis peut endommager le lecteur.

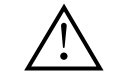

Installer le lecteur après avoir coupé l'alimentation de l'ordinateur personnel.

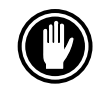

Lorsque les vis de fixation ne sont pas suffisamment serrées, etc., les vibrations émises par la rotation du disque peuvent générer un bruit de déchirure et il faut donc resserrer les vis solidement.

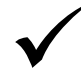

La méthode d'installation du lecteur varie selon le type d'ordinateur. Pour les détails, se reporter aux manuels de votre ordinateur.

# **CONNEXION DU LECTEUR AU MILIEU D'UNE CHAINE SCSI**

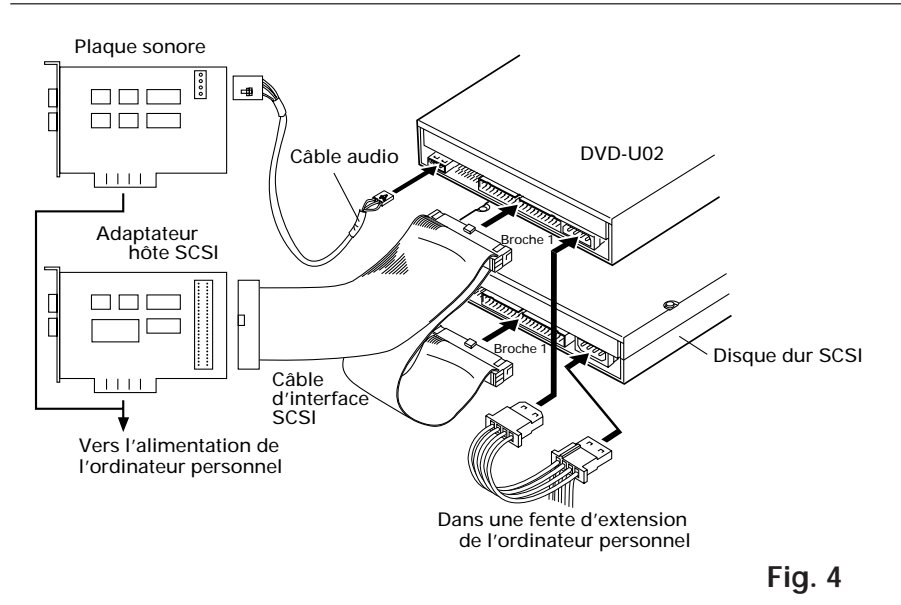

Lorsqu'un disque dur SCSI ou un autre équipement SCSI est également installé dans l'ordinateur, connecter en fonction de la méthode suivante.

- $\bullet$  Couper l'alimentation de l'ordinateur personnel.
- ¶ Régler le numéro ID SCSI pour qu'il soit différent des numéros ID de toutes les autres unités SCSI.
- Mettre la terminaison OFF.
- ¶ Connecter le câble d'alimentation de l'ordinateur personnel. Au moment de la connexion, faire attention à la polarité des câbles. Utiliser un câble d'alimentation ayant deux connecteurs ou plus en parallèle.
- ¶ Connecter le connecteur d'interface SCSI. A ce moment, confirmer que la broche 1 du connecteur SCSI est correctement connectée à la broche 1 du câble. Utiliser un câble ayant deux connecteurs ou plus en parallèle.
- ¶ Lorsqu'une plaque sonore est utilisée, connecter la sortie audio avec un câble audio à la plaque sonore.

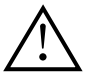

#### **AVERTISSEMENT**

L'alimentation de l'ordinateur personnel doit toujours être coupée avant la connexion des câbles.

# **CONNEXION DU LECTEUR COMME UNIQUE DISPOSITIF SCSI**

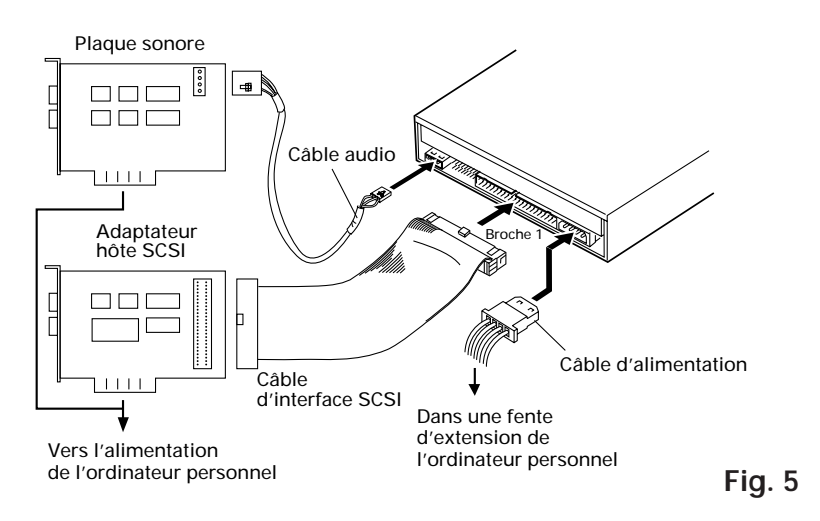

Lorsqu'aucun disque dur SCSI ni autre équipement SCSI n'est utilisé, connecter en fonction de la méthode de connexion suivante.

- Couper l'alimentation de l'ordinateur personnel.
- Régler le numéro ID SCSI.
- Mettre la terminaison ON.
- ¶ Connecter le câble d'alimentation de l'ordinateur personnel. Au moment de la connexion, faire attention à la polarité des câbles.
- Connecter le connecteur d'interface SCSI. A ce moment, confirmer que la broche 1 du connecteur SCSI est correctement connectée à la broche 1 du câble.
- ¶ Lorsqu'une plaque sonore est utilisée, connecter la sortie audio avec un câble audio à la plaque sonore.

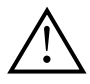

#### **AVERTISSEMENT**

L'alimentation de l'ordinateur personnel doit toujours être coupée avant la connexion des câbles.

# **OPERATION DES DISQUES**

# **METHODE DE MISE EN PLACE DES DISQUES**

¶ Insérez le disque dans le chargeur avec l'étiquette vers le haut.

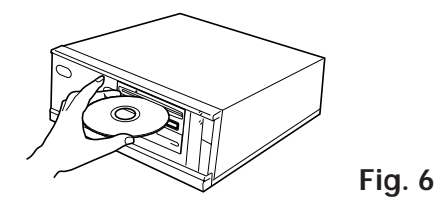

● En utilisant des disques de 8 cm, montez un adaptateur CD (disponible dans le commerce) sur le disque, puis insérez le disque dans le chargeur de disque.

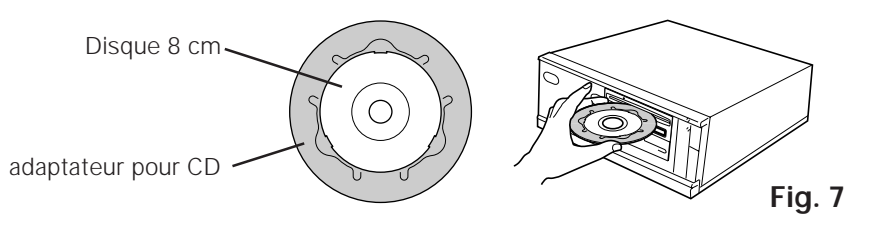

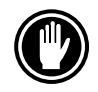

N'insérez pas de disque 8 cm sans adaptateur.

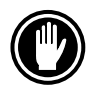

Utiliser des adaptateurs pour disques de 8 cm portant la marque (produit standard recommandé). Ne pas utiliser d'adaptateurs qui entraîne une rotation à vide du disque, ni non plus des adaptateurs ondulés ou pliés.

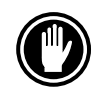

En utilisant un adaptateur CD, montez-le correctement sur le disque et assurez-vous qu'il ne se détache pas afin d'éviter tout endommagement du disque et de l'adaptateur.

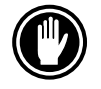

N'essayez pas d'insérer plus de deux disques à la fois, ni d'insérer de disques pendant la lecture.

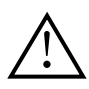

N'insérez pas le disque en utilisant une force excessive afin de ne pas le plier, n'essayez pas non plus de forcer son insertion. Lorsque l'unité admet ou éjecte des disques, n'essayez pas de forcer l'opération inverse car cela risquerait d'endommager le disque ou de provoquer un mauvais fonctionnement de l'unité.

### **METHODE DE RETRAIT DES DISQUES**

- ¶ Confirmer que le témoin BUSY du lecteur n'est pas allumé, puis appuyer sur la touche d'éjection  $(\triangle)$ .
- Retirez le disque après son éjection.

### **METHODE D'EJECTION FORCEE EN CAS D'URGENCE**

Dans les cas suivants, le disque peut être retiré en utilisant le trou d'éjection forcée.

- En cas de panne de lecteur, lorsque le disque ne peut pas être éjecté avec la touche d'éjection ou par une commande de logiciel.
- Lorsque le disque est à retirer avec l'alimentation coupée.

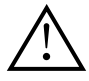

Assurez-vous que l'ordinateur est hors tension et que le chargement de disque est arrêté. Après mise hors tension du matériel, l'arrêt du chargement de disque demande environ 30 secondes. Pendant ce délai, ne procédez pas à l'éjection forcée du disque.

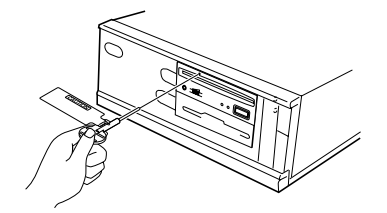

**Fig. 8**

- ¶ Utilisez la tige d'éjection d'urgence, insérez-la droit dans le trou d'éjection forcée et poussez fortement.
- ¶ Lorsque le disque est éjecté d'environ 5-10 mm du trou de chargement, sortez-le à l'aide des doigts.

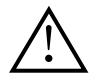

Toujours utiliser la broche prévue (Ne pas utiliser d'autres objets).

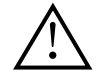

N'effectuez pas d'éjection forcée lors du chargement d'un disque, risque de blessures et d'endommagement du disque.

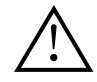

Ne placez aucun objet à une distance inférieure à 12 cm devant la partie frontale de l'unité, cela risquerait de gêner la fonction d'éjection des disques de l'unité.

# **GUIDE DE DEPANNAGE**

Des erreurs de manipulation sont souvent prises pour une défaillance ou un mauvais fonctionnement. Si vous pensez qu'il y a quelque chose de défectueux dans cet appareil, prière de vérifier les points ci-dessous en fonction du symptôme.

#### **Si votre ordinateur ne s'est pas mis correctement en marche parce que le diagnostic initial n'a pas reconnu un dispositif SCSI, vérifier ces éléments:**

● Est-ce-que tous les dispositifs SCSI étaient branchés et sous tension avant la mise en marche de votre ordinateur.

— Le lecteur et tous les dispositifs SCSI dans la chaîne en guirlande doivent être mis sous tension avant la mise en marche de votre ordinateur.

- Vos câbles sont-ils correctement connectés ? — Tous les câbles doivent être fixés aux bons ports.
- Vos ID SCSI sont-ils correctement réglés ? — Chaque dispositif d'une chaîne SCSI doit avoir un ID SCSI unique.
- Votre terminaison est-elle correctement réglée ? — Si le lecteur est le seul dispositif SCSI, il doit être terminé.
- ¶ Avez-vous correctement installé le programme de logiciels livré avec le lecteur ? — Si vous n'avez pas encore installé le programme de logiciels, reportez-vous aux instructions d'installation.

### **Si des données ne peuvent pas être lues du disque DVD/CD-ROM:**

- Ce disque est-il correctement inséré dans la fente avec le côté avec étiquette dirigé vers le haut ?
- Le témoin BUSY est-il allumé ?
- Le disque est-il en bon état d'utilisation ?
- ¶ Le câble SCSI est-il correctement connecté à la plaque d'interface et/ou à d'autres dispositifs SCSI ?
- Etes-vous sûr qu'il y a un disque dans la fente (lecteur) que vous essayez d'accéder?

### **Si la musique ne peut pas être reproduite:**

- Etes-vous sûr qu'un CD audio est utilisé ?
- ¶ L'amplificateur audio, les haut-parleurs ou le casque d'écoute sont-ils connectés ?
- $\bullet$  Utilisez-vous un CD-DA audio ? — Certains formats audio nécessitent une plaque sonore audio dans l'ordinateur pour décoder le CD-DA audio digital.
- ¶ Utilisez-vous le lecteur qui n'est pas connecté à une plaque d'interface SCSI 2 ? — Amener le son numérique du disque DVD/CD-ROM dans l'ordinateur nécessite une plaque d'interface SCSI 2.
- Le volume est-il suffisamment haut ?

### **Impossible d'éjecter le disque:**

● Le commutateur de fonction du commutateur d'éjection a-t-il été poussé vers la position de désactivation ON ? Commutateur de fonction N˚ 7 — Si oui, mettre le commutateur vers la position "OFF".

# **FICHE TECHNIQUE**

### **[Généralités]**

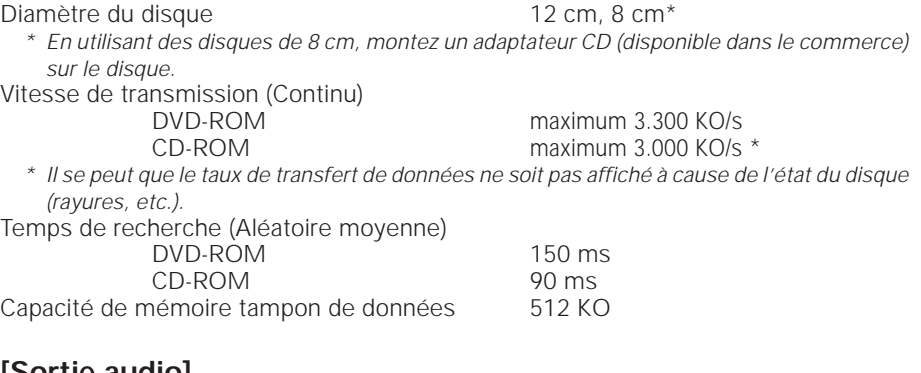

# **[Sortie audio]**

# **[Divers]**

Dimensions externes (sauf panneau avant) 148 (L) x 42,3 (H) x 208,5 (P) mm<br>Poids Poids **1,0 kg** Température de fonctionnement  $+5^{\circ}C$  à 45°C Humidité de fonctionnement<br>
Température de rangement<br>  $-40^{\circ}$ C à  $+60^{\circ}$ C Température de rangement Humidité de rangement 5% à 90% (sans condensation)

# **[Accessoires]**

- Disquette programme logiciel  $(1)$  x 1
- Cavalier  $(2) \times 4$
- $\bullet$  Câble audio  $(3) \times 1$
- Vis de fixation  $(4)$  x 4
- Tige d'éjection d'urgence (5) x 1
- ÷ Mode d'emploi x 1
- ÷ Instructions d'installation x 1

### **REMARQUE :**

Aux fins d'amélioration, les caractéristiques techniques et la conception sont susceptibles de modification sans préavis.

Le Pioneer DVD-U02 peut être utilisé au moyen d'un seul programme pilote SCSI de n'importe quelle marque prévu pour lecteur de DVD/CD-ROM (par exemple, le programme inclus dans votre logiciel d'exploitation ou fourni avec votre oarte de commande SCSI). Pour plus de renseignements, veuillez vous référer au manuel fourni avec votre programme pilote.

Conformément à des dispositions spécifiques, le DVD-U02 est expédié dans certains pays avec une disquette contenant le programme pilote. Les références faites dans ce manuel au programme pilote concernent la version fournie par Pioneer.

Le lecteur de dispositif joint est pour une utilisation avec MS-DOS/Windows 3.XX. Il n'est pas nécessaire pour une utilisation de cet appareil avec Windows 95.

\* MS-DOS et Windows sont des marques déposées de Microsoft Corporation.

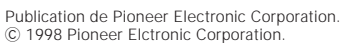

Tour droits de reproduction et de traduction réservés.

Download from Www.Somanuals.com. All Manuals Search And Download.

Fr 27

Ligne **1, 100 CM** C<sub>1</sub>, 100 C<sub>1</sub>, 100 C<sub>1</sub>, 100 C<sub>1</sub>, 100 C<sub>1</sub>, 100 C<sub>1</sub>, 100 C<sub>1</sub>, 200 C<sub>1</sub>, 200 C<sub>1</sub>, 200 C<sub>1</sub>, 200 C<sub>1</sub>, 200 C<sub>1</sub>, 200 C<sub>1</sub>, 200 C<sub>1</sub>, 200 C<sub>1</sub>, 200 C<sub>1</sub>, 200 C<sub>1</sub>, 200 C<sub>1</sub>, 200 C<sub>1</sub>, 200 C<sub>1</sub>, 200 C<sub>1</sub> (à charge de 10 kΩ)

Alimentation CC +12 V, 1,0 A (crête), 0,5 A(normal) CC +5 V, 2,1 A (crête), 1,2 A (normal)

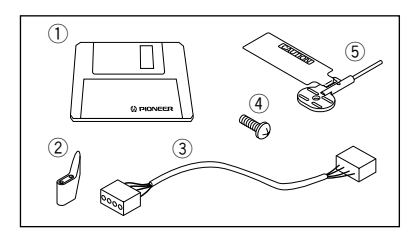

# **SICHERHEITSANWEISUNGEN**

Um Ihre eigene Sicherheit sicherzustellen, und um die volle Funktion Ihres DVD-ROM-Laufwerks zu maximieren, lesen Sie diese Sicherheitsvorschriften bitte sorgfältig durch:

**BETRIEBSBEDINGUNGEN** - Betreiben Sie das Gerät nicht an Orten, wo starkes Staubaufkommen, hohe Temperaturen und hohe Luftfeuchtigkeiten vorherrschen. Wählen Sie einen Ort, wo keine Vibrationen bzw. starke Erschütterungen auf das Gerät einwirken können.

**SPANNUNG** - Vor dem Einbau des DVD-ROM-Laufwerks sind der Computer und sämtliche angeschlossenen Peripheriegeräte auszuschalten.

**LESEN SIE DIE ANLEITUNGSSCHRITTE** - Vor der Inbetriebnahme des DVD-ROM-Laufwerks sind alle Sicherheits- und Betriebsanleitungen durchzulesen.

**AUFBEWAHRUNGSHINWEISE** - Bewahren Sie die Sicherheits- und Betriebsanleitungen für zukünftige Benutzung griffbereit auf.

**BEFOLGUNG DER ANLEITUNGSSCHRITTE** - Befolgen Sie bitte alle Bedienungs- und Handhabungshinweise.

**BEACHTUNG ALLER WARNUNGEN** - Sämtliche Warnhinweise müssen sorgfältig beachtet werden.

**REINIGUNG - KEIN** flüssiges Reinigungsmittel, Reinigungssprühmittel oder Alkohol verwenden. Benutzen Sie zum Reinigen des äußeren Gehäuses ausschließlich einen feuchten Lappen.

**WASSER UND FEUCHTIGKEIT** - Betreiben Sie das Gerät NIEMALS in unmittelbarer Nähe von Wasser!

**STROMVERSORGUNG** - Betreiben Sie das Gerät nur mit dem Stromversorgungstyp, der auf dem Aufkleber angegeben ist. Wenn Sie sich über die vorliegenden Netzspannung nicht sicher sind, sprechen Sie bitte mit Ihrem autorisierten Pioneer-Händler.

**NETZÜBERLASTUNG** - NIEMALS Wandsteckdosen und Verlängerungskabel überlasten! Ein Brand oder Stromschlag können die Folge sein.

**EINDRINGEN VON FLÜSSIGKEITEN UND FREMDKÖRPERN** - Niemals Fremdkörper in das Geräteinnere eindringen lassen. Das Berühren von unter Spannung stehenden Kontakten kann zu einem Kurzschluß führen, was einen Brand oder Stromschlag auslösen kann. Vorsicht, damit keine Flüssigkeiten auf dem Gerät verschüttet werden.

**KONDENSATION** - Wenn das Gerät von einem kalten in einen warmen Raum gebracht wird, verursacht der Feuchtigkeitsniederschlag in Gerät eine merkliche Leistungsminderung. Betreiben Sie das Gerät deshalb nicht für ca. 1 bis 2 Stunden, bis sich die Bauteile der Umgebungstemperatur angeglichen haben.

**WARTUNG** - Nicht den Versuch unternehmen, das Gerät selbst zu reparieren! Das Öffnen oder Entfernen von Abdeckungen kann einen Stromschlag sowie andere Gefahren auslösen. Überlassen Sie sämtliche Wartungsarbeiten unserem qualifizierten Kundendienstpersonal. (Beziehen Sie sich bitte auf das miteingeschlossene Kundendienstverzeichnis.)

Das Geräuschaufkommen beträgt weniger als 70 dB. (ISO 7779/DIN 45635)

### **VORSICHT**

Dieses Gerät enthält eine Laserdiode mit einer höheren Klasse als 1. Um einen stets sicheren Betrieb zu gewährleisten, weder irgendwelche Abdeckungen entfernen, noch versuchen, sich zum Geräteinneren Zugang zu verschaffen. Alle Wartungsarbeiten sollten qualifiziertem Kundendienstpersonal überlassen werden.

Das nachstehende Hinweisschild befindet sich am Gerät.

Anbringstelle: auf der Deckeloberseite.

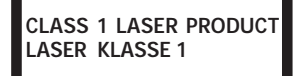

Bei Geräten mit Steckern sollte sich der Ausgangsstecker nahe dem anderen Gerät befinden und einfach zugänglich sein.

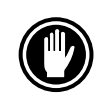

Verwenden Sie keine beschädigten, gesprungenen oder verzogenen DVD-/CD-ROMs. Wenn eine DVD-/CD-ROM im Gerät zerbricht, können die optischen Teile beschädigt werden. Die DVD-/CD-ROMs rotieren mit hoher Drehzahl im Wechsler-Mechanismus.

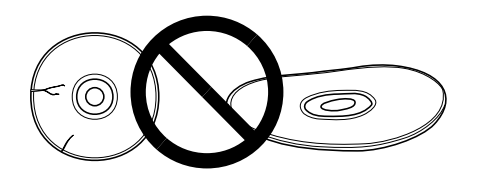

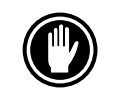

Verwenden Sie keine nicht standardisierten Disketten, da diese einen nachteiligen Einfluß auf die Funktion dieses Geräts und anderer Komponenten ausüben können.

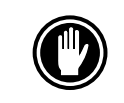

Keine nicht kreisförmigen CDs (herzförmige, achteckige Discs) abspielen. Anderenfalls kann eine Funktionsstörung auftreten.

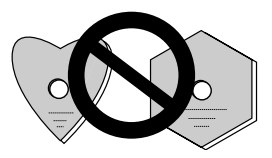

Der mitgelieferte Gerätetreiber ist zur Verwendung mit MS-DOS/Windows 3.XX bestimmt. Dieser Treiber ist bei Windows 95 nicht erforderlich. \* MS-DOS und Windows sind geschützte Warenzeichen der Microsoft Corporation.

# **MERKMALE**

• Datenabruf mit hoher Geschwindigkeit Datentransferrate (Dauerbetrieb):

maximum 3.300 kBytes/sec (DVD-ROM) maximum 3.000 kBytes/sec (CD-ROM)

#### **HINWEIS:**

Die Datentransferrate kann möglicherweise bei einer Beeinträchtigung der Disc (Kratzer usw.) nicht eingehalten werden.

• Zugriff mit hoher Geschwindigkeit (Zufallszugriff durchschn.):

150 ms (DVD-ROM)

- 90 ms (CD-ROM) ÷ Entspricht den Anschlußspezifikationen für SCSI-2
- Datenpufferkapazität: 512 kBytes
- Verwendbare DVD-/CD-ROMs DVD-ROM (DVD-5, DVD-9) DVD-V, DVD-A (Datenflußtransfer) DVD-R CD-ROM (Modus 1) CD-ROM (XA-Modus 2; Form 1, 2) CD-DA CD-R, CD-Extra-, Video-CD-Unterstütung CD-RW-Kesemodus **HINWEISE:**

Dieses Gerät ist in der Lage, Daten auf CD-RW-Discs zu lesen. Hierzu sind folgende Hinweise zu beachten:

- (1) Im Vergleich zu herkömmlichen CD-ROM-Discs wird zum Erkennen der Disc bei Arbeitsbeginn für CD-RW-Discs etwas mehr Zeit benötigt.
- (2) Die Lesegeschwindigkeit bei CD-RW-Discs ist fast doppelt so hoch wie bei Standard-Discs. (Dies ist durch den im Vergleich zu Standard-Discs niedrigeren Wiedergabesignal-Pegel von CD-RW-Discs bedingt.)
- (3) Die folgenden Discs können nicht verwendet werden: Leere Discs; Discs, bei denen keine Datenübertragung möglich war oder bei denen das Abschlußverzeichnis nicht eingegeben wurde.
- (4) In den folgenden Fällen ist unter Umständen kein Zugriff oder ein Auslesen der Daten möglich:

Die Qualität des aufgenommenen Signals hat sich durch Verschmutzung oder Kratzer der Disc verschlechtert, oder die Disc wurde häufig erneut beschrieben.

Falls kein Zugriff möglich ist, die Disc herausnehmen, wieder einlegen und den Computer erneut starten.

- ÷ Entspricht dem "Kodak Photo CD Multisession"-Standard
- Konform mit MPC-3-Spezifikationen
- Halbe Einbauhöhe
- Disk-Schlitz
- Unterstützung für Windows 95 (Plug & Play)

\* Windows ist ein eingetragenes Warenzeichen der Microsoft Corporation.

# **BESCHREIBUNG DER HARDWARE**

In diesem Abschnitt wird das Laufwerk vorgestellt.

Bitte verwenden Sie die Abbildungen und die zugehörigen Erläuterungen, um sich mit dem Gerät vertraut zu machen, damit Sie es richtig installieren und bedienen können.

### **VORDERANSICHT**

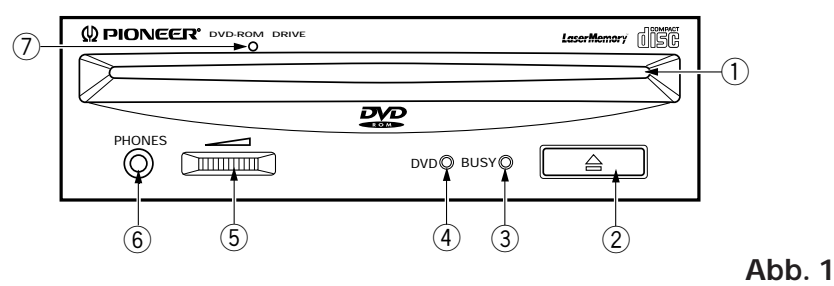

### 1 **Disk-Schlitz**

Die DVD-/CD-ROM mit der Beschriftung nach oben einführen. Bei der Verwendung von 8 cm-Disks, einen Adapter (im Handel erhältlich) an der Disk befestigen und die Disk in den Schlitz einführen. (Siehe Seite 36.)

**(2)** Auswurf-taste ( $\triangle$ )

Mit dieser Taste wird die Disk ausgeworfen.

3 **Betriebsanzeige (BUSY)**

Diese Anzeige blinkt während der Suchzeit.

4 **DVD-Anzeige**

Diese Anzeige leuchtet bei eingelegter DVD.

### 5 **Lautstärkeregler (für Kopfhörer)**

Mit diesem Regler wird der Lautstärkepegel der Kopfhörerbuchse eingestellt.

### 6 **Kopfhörerbuchse (PHONES)**

Diese Stereo-Minibuchse dient zum Anschließen eines Kopfhörers.

7 **Disk Notauswurf**

Falls die Auswurftaste keine Funktion mehr bewirkt, durch dieses Loch einen Hilfsstift einführen und fest hineindrücken, um die Disk auszuwerfen. (Siehe Seite 37.)

### **WARNUNG:**

- ÷ Vor diesem Vorgang immer sicherstellen, daß die Stromversorgung des Computers abgeschaltet wurde, und sich davon überzeugen, daß das Laden der Disk beendet ist. Es dauert etwa 30 Sekunden, um das Laden der Disk nach dem Abschalten der Stromversorgung zu beenden.
- ÷ Verwenden Sie immer den mitgelieferten Stift (Verwenden Sie keine anderen Gegenstände).

### **BESCHREIBUNG DER HARDWARE**

### **RÜCKANSICHT**

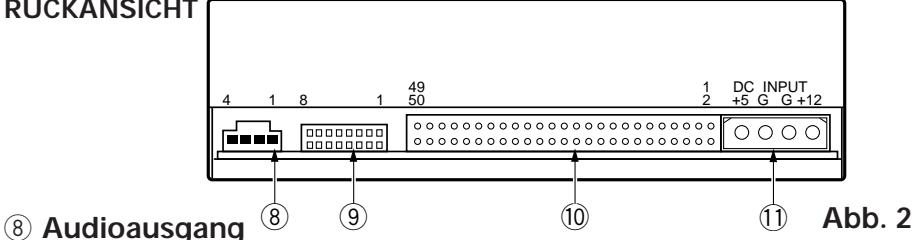

Dieser Stecker ist für Analog-Ausgang vorgesehen.

Da hier ein Stecker des Typs Molex 70553 verwendet wird, muß ein passendes Anschlußkabel gewählt werden.

### 9 **Funktionsschalter**

Verwenden Sie die zusätzlichen Überbrückungsschalter, um die SCSI-ID-Nummer und die Funtionen des Laufwerkes einzustellen.<br>● ON : aesteckt

gesteckt<br>offen

 $\bullet$  OFF  $\cdot$ 

 $#1 \sim 3$  : SCSI-ID \* Die Werkseinstellung ist ID-Nr. 2.

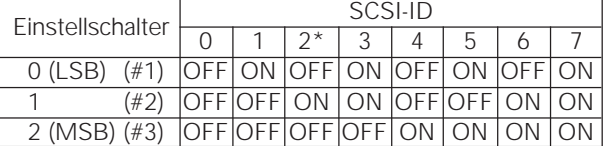

#### #4 : Reserviert

#5\*1:SCSI-Abschlußwiderstand

ON = SCSI-Abschlußwiderstand ausgeschaltet

OFF = SCSI-Abschlußwiderstand eingeschaltet

- #6 : Standard-Sektorgröße
	- $ON = 512$  Byte
	- OFF = 2048 Byte
- #7 : Deaktivierung des Auswurfschalters
	- ON = Auswurfschalter deaktiviert
		- OFF = Auswurfschalter aktiviert

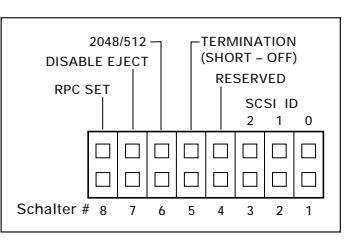

- #8\*1 \*2 : RPC SET (Bereichs-Wiedergabesteuerung-Satz)
	- ON = Verbleibt im RPC Phase I-Modus
	- OFF = Starts im RPC Phase II-Modus (Kehrt nach Verwendung des Phase II- Modus nicht mehr in den Phase I-Modus zurück.)
	- \*1 Stift 5 (TERMINATION) und Stift 8 (RPC SET) sind zum Zeitpunkt der Werksauslieferung aktiviert.
	- Bei einem DVD-Videowiedergabesystem (Computer) für Phase I benutzen Sie bitte Phase I. Wenn das DVD-Videowiedergabesystem (Computer) und das Laufwerk unterschiedliche Ländercode aufweisen, ist eine DVD-Videowiedergabe nicht möglich. Stellen Sie den Überbrückungsschalter nur dann auf OFF, wenn das der Phase II entsprechende Laufwerk eindeutig für das DVD-Videowiedergabesystem (Computer) spezifiziert wurde. Der

Laufwerk wird automatisch initialisiert und kann im Phase II-Modus betrieben werden.

### 0 **SCSI-Schnittstelle**

Hierbei handelt es sich um einen 50-poligen E/A-Anschluß entsprechend der SCSI-2-Spezifikation. Verwenden Sie ein SCSI-Flachbandkabel, um das Gerät mit dem SCSI-Hostadapter zu verbinden.

### - **Gleichspannungseingang**

32 V und +12 V. Hier handelt es sich um den Eingangsstecker für Gleichstromversorgung von +5

<DRC1083> Ge Download from Www.Somanuals.com. All Manuals Search And Download.

# **INSTALLATION DES LAUFWERKS**

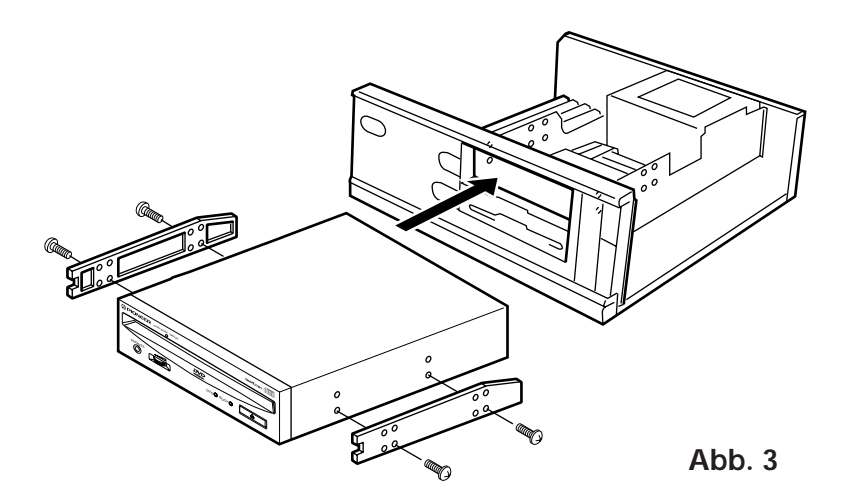

- Schalten Sie die Spannungsversorgung des Personal-Computers aus und nehmen Sie die Abdeckung oder die Frontplatte ab.
- ÷ Entfernen Sie die Blende von einem leeren 5,25-Zoll-Laufwerkschacht. Die Installation ist nur möglich, wenn ein freier Laufwerkschacht vorhanden ist.
- ÷ Befestigen Sie die Klemmschiebeschienen an das Laufwerk. (Wenn Schiebeschienen benötigt werden, wenden Sie sich an das Geschäft, wo Sie den Computer erworben haben, oder an den Hersteller des Computers.)
- Schieben Sie das Laufwerk in den Schacht ein.
- ÷ Wenn eine Befestigung erforderlich ist, befestigen Sie das Laufwerk gemäß den Anweisungen im Handbuch des Computers.

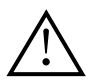

Verwenden Sie Montageschrauben mit einer Länge von höchstens 5 mm.

Durch längere Schrauben kann das Laufwerk beschädigt werden.

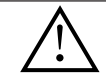

Schalten Sie vor der Installation des Laufwerks unbedingt die Spannungsversorgung des Computers aus.

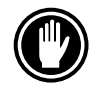

Bei lockeren Befestigungsschrauben erzeugen die Vibrationen durch die rotierende DVD/CD ein störendes Geräusch. Die Schrauben müssen daher gut festgezogen werden.

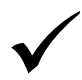

Das Verfahren zur Installation des Laufwerks ist vom Computer abhängig. Informationen hierzu finden Sie im Handbuch Ihres Computers.

# **ANSCHLUSS DES LAUFWERKS IN DER MITTE EINER SCSI-KETTE**

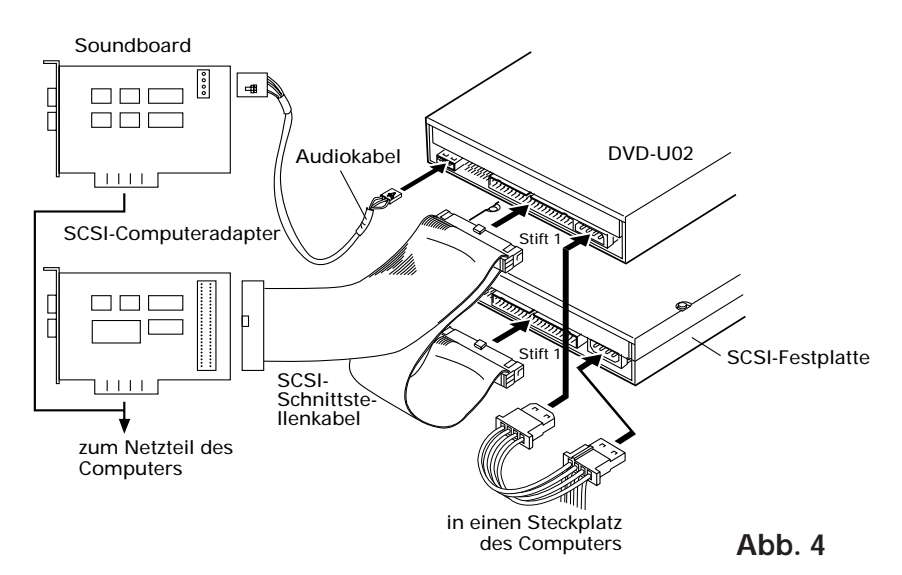

Wenn bereits eine SCSI-Festplatte oder ein anderes SCSI-Gerät im Computer installiert ist, nehmen Sie den Anschluß gemäß dem nachstehenden Verfahren vor.

- Schalten Sie die Spannungsversorgung des Computers aus.
- Stellen Sie die SCSI-ID-Nummer so ein, daß sie anders ist als die ID-Nummern aller anderen SCSI-Geräte.
- Deaktivieren Sie den Abschlußschalter (OFF).
- ¶ Schließen Sie das Spannungskabel vom Computer an. Achten Sie dabei auf die richtige Ausrichtung des Steckers. Verwenden Sie ein Spannungskabel mit zwei oder mehr parallelen Steckern.
- Schließen Sie das SCSI-Schnittstellenkabel an. Vergewissern Sie sich, daß der Stift 1 des SCSI-Anschlusses richtig mit dem Stift 1 des Steckers verbunden ist. Verwenden Sie ein Kabel mit zwei oder mehr parallelen Steckern.
- Wenn ein Soundboard vorhanden ist, verbinden Sie den Audio-Ausgang über ein Audiokabel mit der Soundboard.

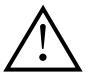

#### **WARNUNG**

Die Spannungsversorgung des Computers muß unbedingt ausgeschaltet werden, bevor Kabel angeschlossen werden.

# **ANSCHLUSS DES LAUFWERKS ALS EINZIGES SCSI-GERÄT**

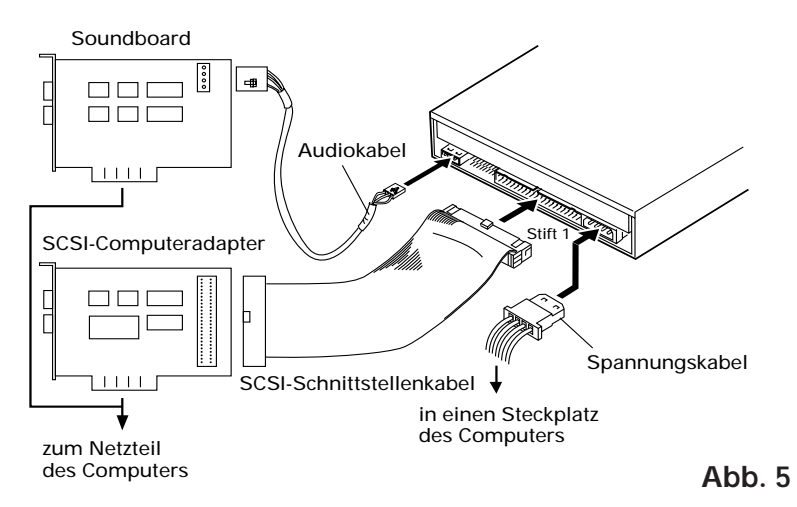

Wenn keine SCSI-Festplatte und kein anderes SCSI-Gerät im Computer installiert ist, nehmen Sie den Anschluß gemäß dem nachstehenden Verfahren vor.

- Schalten Sie die Spannungsversorgung des Computers aus.
- Stellen Sie die SCSI-ID-Nummer ein.
- Deaktivieren Sie den Abschlußschalter (ON).
- ¶ Schließen Sie das Spannungskabel vom Computer an. Achten Sie dabei auf die richtige Ausrichtung des Steckers.
- Schließen Sie das SCSI-Schnittstellenkabel an. Vergewissern Sie sich, daß der Stift 1 des SCSI-Anschlusses richtig mit dem Stift 1 des Steckers verbunden ist.
- ¶ Wenn ein Soundboard vorhanden ist, verbinden Sie den Audio-Ausgang über ein Audiokabel mit der Soundboard.

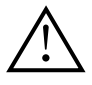

#### **WARNUNG**

Die Spannungsversorgung des Computers muß unbedingt ausgeschaltet werden, bevor Kabel angeschlossen werden.

# **VERWENDUNG**

# **LADEN EINER DVD-/CD-ROM**

● Die Disk mit der Beschriftung nach oben in den Schlitz einführen.

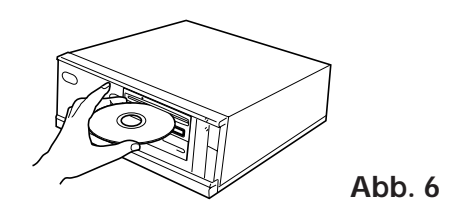

● Bei der Verwendung von 8 cm-Disks, einen Adapter (im Handel erhältlich) an der Disk befestigen und die Disk in den Schlitz einführen.

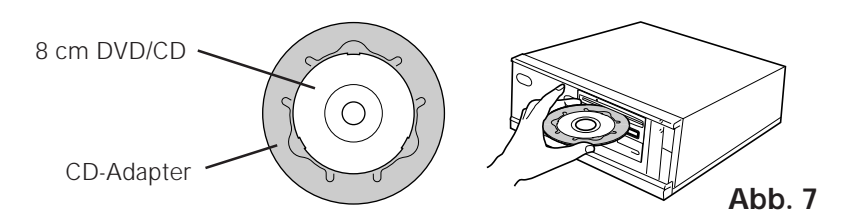

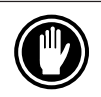

Keine 8 cm-Disks ohne Adapter einführen.

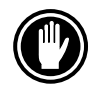

Benutzen Sie 8 cm CD-Adapter, die mit der **IFEE** Marke gekennzeichnet sind (empfohlener Standard). Benutzen Sie weder Adapter die die CD/ DVD im Leerlauf lassen, noch krumme oder verbogene Adapter.

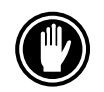

Um Schäden an der Disk und am Adapter zu vermeiden, bei der Verwendung eines CD-Adapters darauf achten, daß dieser ordnungsgemäß an der Disk befestigt ist und sich nicht lösen kann.

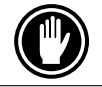

Nicht versuchen, mehr als zwei Disks gleichzeitig einzuführen. Keine Disks während eines Abspielvorgangs einführen.

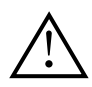

Die Disk nicht mit übermäßiger Kraft einführen, so daß sie sich biegt. Nicht versuchen, die Disk mit Gewalt einzuführen. Während das Gerät die Disk einzieht oder auswirft, nicht mit Gewalt versuchen, daß Gegenteil zu bewirken, weil dadurch die Disk oder das Gerät beschädigt werden kann.

### **ENTNEHMEN DER CD-ROM**

- ¶ Vergewissern Sie sich, daß die BUSY-Anzeige am Laufwerk nicht leuchtet, und betätigen Sie dann die Auswurftaste ( $\triangle$ ).
- Die Disk wegnehmen, nachdem sie ausgeworfen worden ist.

### **VERFAHREN FÜR ERZWUNGENE ENTNAHME IN EINEM NOTFALL**

In den folgenden Fällen kann die DVD-/CD-ROM mittels der Öffnung für erzwungene Entnahme aus dem Gerät entfernt werden.

- ¶ Wenn die DVD-/CD-ROM bei einer Störung des Laufwerks nicht mit der Auswurftaste oder mit einem Software-Befehl entnommen werden kann.
- Wenn die DVD-/CD-ROM bei ausgeschalteter Spannungsversorgung entnommen werden muß.

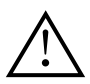

Überzeugen Sie sich davon, daß die Stromversorgung abgeschaltet und das Laden der Disk beendet ist. Es dauert etwa 30 Sekunden, um das Laden der Disk nach dem Abschalten der Stromversorgung zu beenden.

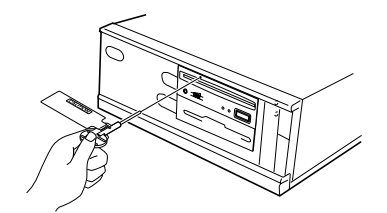

**Abb. 8**

- Einen Hilfsstift für den Notauswurf der Disk verwenden. Führen Sie diesen gerade in das Loch für den Disk-Notauswurf und drücken sie ihn fest hinein.
- ¶ Nachdem die Disk etwa 5-10 mm aus dem Disk-Schlitz herauskommt, diese mit den Fingern herausziehen.

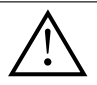

Verwenden Sie immer den mitgelieferten Stift (Verwenden Sie keine anderen Gegenstände).

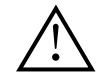

Den Notauswurf der Disk nicht beim Laden einer Disk ausführen, da es zur Beschädigung der Disk kommen kann.

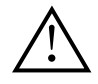

In einem Abstand von 12 cm vor dem Gerät keine Gegenstände stellen, da diese den Auswurf der Disk durch das Gerät behindern können.

# **BEI STÖRUNGEN**

Bedienungsfehler werden oft für Probleme oder Fehlfunktionen gehalten. Wenn Sie der Meinung sind, daß das Gerät nicht in Ordnung ist, überprüfen Sie es gemäß den nachstehenden Angaben.

#### **Wenn der Computer nicht ordnungsgemäß startet, weil die Startdiagnose ein SCSI-Gerät nicht erkennt, überprüfen Sie die folgenden Punkte:**

¶ Waren sämtliche SCSI-Geräte angeschlossen und einschaltet, bevor Sie den Computer gestartet haben?

— Dieses Laufwerk und sämtliche anderen SCSI-Geräte in der Kette müssen eingeschaltet werden, bevor Sie den Computer starten.

- Sind alle Kabel richtig angeschlossen?
- Alle Kabel müssen an den richtigen Anschlüssen angeschlossen sein.
- Wurden die SCSI-IDs richtig eingestellt?
- Jedem Gerät in einer SCSI-Kette muß eine eigene SCSI-ID zugewiesen sein.
- Haben Sie die Geräteabschlüsse richtig eingestellt? — Wenn dieses Laufwerk das einzige SCSI-Gerät ist, muß es abgeschlossen sein.
- ¶ Haben Sie den Software-Treiber, der mit dem Laufwerk mitgeliefert wurde, richtig installiert?

— Falls Sie die Gerätetreiber noch nicht installiert haben, tun Sie es jetzt gemäß den Anweisungen in der Installationsanleitung.

### **Wenn die Daten nicht von der DVD-/CD-ROM gelesen werden können:**

- Wurde die DVD/CD richtig in den Schlitz eingeschoben, wobei die beschriftete Seite in die richtung weisen muß?
- Leuchtet die BUSY-Anzeige?
- Befindet sich die DVD-/CD-ROM einem einwandfreien Verwendungszustand?
- Ist das SCSI-Kabel richtig an die Schnittstellenkarte und/oder andere SCSI-Geräte angeschlossen?
- Sind Sie sicher, daß sich die angewählte DVD/CD im Schlitz (Laufwerk) befindet?

### **Wenn Musikwiedergabe nicht möglich ist:**

- Vergewissern Sie sich, daß wirklich eine Audio-CD eingelegt wurde.
- Sind ein Audio-Verstärker, aktive Lautsprecher oder ein Kopfhörer angeschlossen?
- Verwenden Sie CD-DA Audio? — Einige Audio-Formate erfordern, daß eine Audio-Soundkarte zur Decodierung von Digital-Audio-CD-DA im Computer vorhanden ist.
- Ist das Laufwerk nicht an eine SCSI 2-Schnittstellenkarte angeschlossen? — Zur Übertragung von Digital-Audio von einer DVD-/CD-ROM in den Computer ist eine SCSI 2-Schnittstellenkarte erforderlich.
- ¶ Wurde die Lautstärke hoch genug eingestellt?

### **Die Disk kann nicht ausgeworfen werden:**

¶ Wurde der Funktionsschalter für den Auswurfschalters auf die Position ON (deaktiviert) eingestellt? Funktionsschalter Nr. 7 — Falls ja, stellen Sie den Schalter auf OFF.

# **TECHNISCHE DATEN**

# **[Allgemeine Funktionen]**

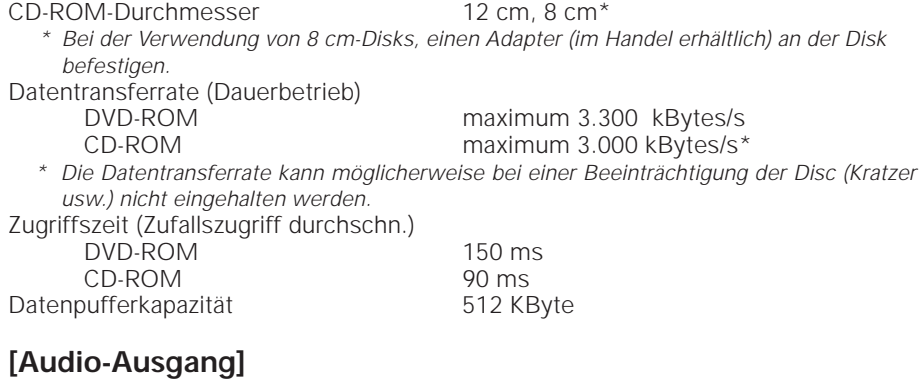

Hochpegel  $0.7$  Vrms  $\pm 0.5$ Vrms (bei 10 k $\Omega$  Last)

### **[Sonstiges]**

(Mit eingebautem Abschlußteil) Gleichstrom +5 V, 2,1 A (Spitze), 1,2 A (normal)<br>Außenabmessungen (ohne Frontplatte) 148 (B) x 42,3 (H) x 208,5 (T) mm Außenabmessungen (ohne Frontplatte) Gewicht 1,0 kg<br>Betriebstemperatur +5°C bis +45°C Betriebstemperatur<br>Betriebsluftfeuchtigkeit Lagertemperatur Lagerluftfeuchtigkeit 5% bis 90% (keine Kondensation)

Spannungsversorgung Gleichstrom +12 V, 1,0A (Spitze), 0,5 A (normal)

5% bis 85% (keine Kondensation)<br>- 40°C bis +60°C

# **[Zubehör]**

- 1 Disketten mit Software-Gerätetreiber (1)
- $\bullet$  4 Kurzschlußstecker ( $(2)$ )
- $\bullet$  1 Audiokabel  $(\widehat{3})$
- $\bullet$  4 Montageschraube ( $\widehat{4}$ )
- $\bullet$  1 Stift für Notauswurf ( $(5)$ )
- 1 Bedienungsanleitung
- 1 Installationsanleitung

#### **HINWEIS:**

Technische Änderungen zum Zweck der Produktverbesserung ohne vorherige Bekanntmachung vorbehalten.

\* Der Pioneer DVD-U02 läßt sich mit jedem SCSI DVD-/CD-ROM-Gerätetreiber (z.B. als Teil Ihres Betriebssystems bzw. mit der SCSI-Steuerungseinheit mitgeliefert) betreiben.

Nähere Einzelheiten entnehmen Sie bitte der Anleitung, die dem Gerätetreiber beiliegt. Gemäß spezifischen Bestimmungen wird der DVD-U02 in einigen Ländern mit einer Diskette ausgeliefert, die den Gerätetreiber beinhaltet. Die Hinweise zur Gerätetreiber-Software in dieser Anleitung beziehen sich auf die von Pioneer gelieferte Version.

Der mitgelieferte Gerätetreiber ist zur Verwendung mit MS-DOS/Windows 3.XX bestimmt. Dieser Treiber ist bei Windows 95 nicht erforderlich.

\* MS-DOS und Windows sind geschützte Warenzeichen der Microsoft Corporation.

Veröffentlicht von Pioneer Electronic Corporation. Urheberrechtlich geschützt C 1998 Pioneer Electronic Corporation. Alle Rechte vorbehalten.

 $\left( \widehat{1}\right)$  $\circled{2}$   $\circ$   $\circ$  $\circled{4}$ 5

Ge

39

# **ISTRUZIONI PER LA SICUREZZA**

Leggere e seguire queste precauzioni per la sicurezza, per garantire la sicurezza personale e per sfruttare al massimo le capacità di funzionamento del Lettore.

**AMBIENTE -** Si raccomanda di non usare l'unità in un luogo con molta polvere, a temperatura elevata o molto umido. Si raccomanda inoltre di utilizzarla in un posto dove non sia soggetta a vibrazioni o colpi violenti.

**ALIMENTAZIONE -** Prima dell'installazione accendere il sistema e i dispositivi hardware collegati.

**LEGGERE LE ISTRUZIONI -** Prima di far funzionare il Lettore leggere tutte le istruzioni di sicurezza e di funzionamento.

**CONSERVARE LE ISTRUZIONI -** Per un riferimento futuro conservare le istruzioni di sicurezza e di funzionamento.

**SEGUIRE LE ISTRUZIONI -** Osservare scrupolosamente tutte le istruzioni d'impiego e funzionamento.

**ATTENZIONE AGLI AVVERTIMENTI -** Osservare scrupolosamente tutti gli avvertimenti.

**PULIZIA - NON** usare detergenti liquidi, spray o alcol per pulire il corpo esterno, usare solo un panno umido.

**ACQUA E UMIDITA' -** NON usare questo prodotto in prossimità di contenitori con acqua.

**ALIMENTAZIONE -** Far funzionare questo prodotto con il tipo di alimentazione elettrica indicata dalla targhetta con i dati caratteristici. Se non si è sicuri del tipo di alimentazione elettrica da usare, consultare il Rivenditore Autorizzato Pioneer.

**SOVRACCARICARE -** NON sovraccaricare la presa di corrente a muro e i cavi di prolunga. Per evitare rischi di incendio o di scossa elettrica.

**INTRODUZIONE DI OGGETTI E LIQUIDI -** Mai introdurre nel prodotto oggetti di alcun tipo. Il contatto con pericolosi punti percorsi da corrente elettrica può causare un cortocircuito con rischi d'incendio o scossa elettrica. Non far cadere sul prodotto sostanze liquide di nessun tipo.

**CONDENSAZIONE -** Se il prodotto viene trasferito da un luogo in condizioni ambientali fresche in un ambiente più caldo, nella sezione operativa si può formare dell'umidità che ne compromette le prestazioni. Se l'unità viene spostata in un locale a temperatura più calda, prima di riaccendere il prodotto lasciarlo per 1 - 2 ore nella nuova posizione.

**ASSISTENZA -** Non tentare di riparare da soli questo prodotto. L'apertura e la rimozione delle coperture può esporre a corrente elettrica pericolosa o ad altri rischi. Per la manutenzione far riferimento a personale di assistenza qualificato. (Far riferimento al Certificato di Supporto e Assistenza acclusa.)

### **ISTRUZIONI PER LA SICUREZZA**

La Produzione di Disturbo Acustico di Fondo è Minore di 70 dB. (ISO7779/DIN45635)

#### **PRECAUZIONE**

Questo prodotto contiene un diodo al laser di classe superiore alla classe 1. Per motivi di sicurezza, non smontare i coperchi e non procedere ad interventi sulle parti interne. Per qualsiasi riparazione rivolgersi a personale qualificato.

La seguente etichetta di avvertimento appare sul lettore.

Posizione: sul coperchio superiore.

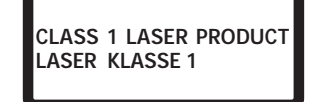

La presa di corrente dere essere vicina all'unità e facilimente accessibile.

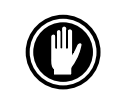

NON usare dischi danneggiati, incrinati, o deformati. Rompendosi all'interno dell'unità potrebbero danneggiarne l'ottica. I dischi ruotano ad alta velocità all'interno del meccanismo di cambio.

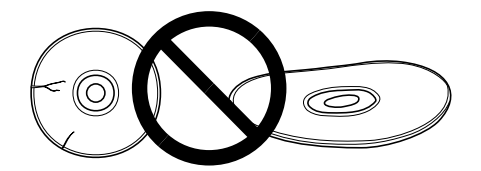

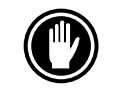

NON usare dischi non standard, potrebbero influenzare avversamente questa unità e le altre apparecchiature.

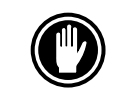

NON riprodurre compact disc di forme diverse da quella circolare convenzionale, quali, ad esempio, dischi a forma di cuore o simili. Questi tipi di dischi possono causare disfunzioni.

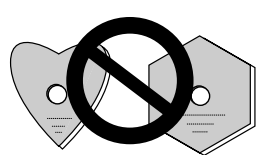

Il driver di periferica incluso, è compatibile con MS-DOS/Windows 3.XX. Questo driver non è necessario per l'uso con Windows 95. \* MS-DOS e Windows sono marchi di fabbrica di Microsoft Corporation.

41

# **CARATTERISTICHE PECULIARI**

÷ Lettura ad alta velocità Velocità di trasmissione dati (sostenuta):

massimo 3.300 kByte/sec. (DVD-ROM) massimo 3.000 kByte/sec. (CD-ROM)

#### **NOTA:**

La velocità di trasferimento dati può non essere raggiunta a causa di particolari condizioni dei dischi (graffi ecc.).

÷ Accesso ad alta velocità (Tempo medio di accesso casuale):

150 ms (DVD-ROM)

#### 90 ms (CD-ROM)

- ÷ Controllo della velocità con rilevamento della vibrazione.
- ÷ Specifiche dell'interfaccia SCSI-2
- Memoria di transito (Buffer): 512 kBytes
- ÷ Dischi utilizzabili DVD-ROM (DVD-5, DVD-9) DVD-V, DVD-A (Transmissione flusso dati) DVD-R CD-ROM Modo 1 CD-ROM XA Modo 2 (Forma 1, 2) CD-DA Supporto CD-R, CD Video, CD Extra Lettura dischi CD-RW **NOTE:**

Questo prodotto può leggere dischi CD-RW. Tenere presente però quanto segue:

- (1) Un CD-RW richiede più tempo di un normale CD-ROM per venire rilevato quando il prodotto viene attivata, ma ciò è normale.
- (2) La velocità di lettura dei dischi CD-RW è quindi quasi il doppio di quella dei dischi normali perché il livello dei segni di questi ultimi è molto più alto.
- (3) I dischi non registrati, quelli la cui scrittura è fallita e quelli in cui la procedura di chiusura di seduta non è stata fatta non sono utilizzabili.
- (4) L'operazione potrebbe non iniziare o i dati potrebbero non venire letti nel caso in cui: la qualità del segnale registrato sia scesa a causa di sporcizia o danni al disco, o se un disco è stato riscritto troppe volte. Se un disco non funziona, provare ad estrarlo e reinserirlo.
	-
- Corrispondenza a Kodak Photo CD multisessione.
- ÷ Conforme ai dati caratteristici di MPC-3
- Formato Half-Height
- Caricamento nella fessura
- Supportato da Windows 95 (Plug and Play) [collega e usa]

\* Windows è un marchio di fabbrica di Microsoft Corporation.

# **UN'ESCURSIONE NELL'HARDWARE**

Le illustrazioni fornite in questo capitolo sono da intendersi come una descrizione visiva del Lettore.

Si prega di comprendere bene queste illustrazioni e far riferimento ad esse quand'è necessario per completare l'installazione e per il funzionamento dell'unità.

### **VISTA FRONTALE**

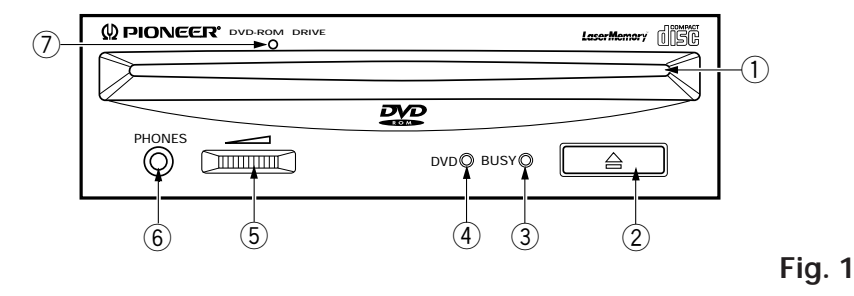

### 1 **Fessura per il caricamento del disco**

Inserire il disco DVD-ROM/CD-ROM con l'etichetta rivolta in alto. Se s'impiega un disco da 8 cm. applicare un adattatore CD (reperibile nei negozi) al disco ed inserire il disco nella fessura di caricamento. (Fate riferimento pagina 48.)

**(2)** Tasto Espulsione (▲)

Questo tasto s'impiega per espellere il disco.

- 3 **Indicatore di occupato (BUSY)**
	- Questo indicatore lampeggia durante il trasferimento dei dati.
- 4 **Indicatore DVD** Si accende quando un DVD è inserito.
- 5 **Controllo Volume (livello cuffia)**

Viene usato per regolare il livello del volume del jack della cuffia.

6 **Presa a jack per cuffia (PHONES)**

Questa è una minipresa stereo per cuffia.

7 **Foro per l'espulsione forzata**

Quando il tasto di espulsione ha perduto la propria funzione, inserire un'astina accessoria per l'espulsione di emergenza in questo foro e spingere per espellere il disco. (Fate riferimento pagina 49.)

### **ATTENZIONE:**

- ÷ Prima di eseguire questa operazione, assicurarsi che la corrente sia stata tolta dal computer e confermare che la carica del disco sia stata arrestata. Occorrono circa 60 secondi per arrestare la carica del disco dopo aver tolto la corrente.
- ÷ Utilizzare sempre il perno in dotazione (non utilizzare altri oggetti).

### **UN'ESCURSIONE NELL'HARDWARE**

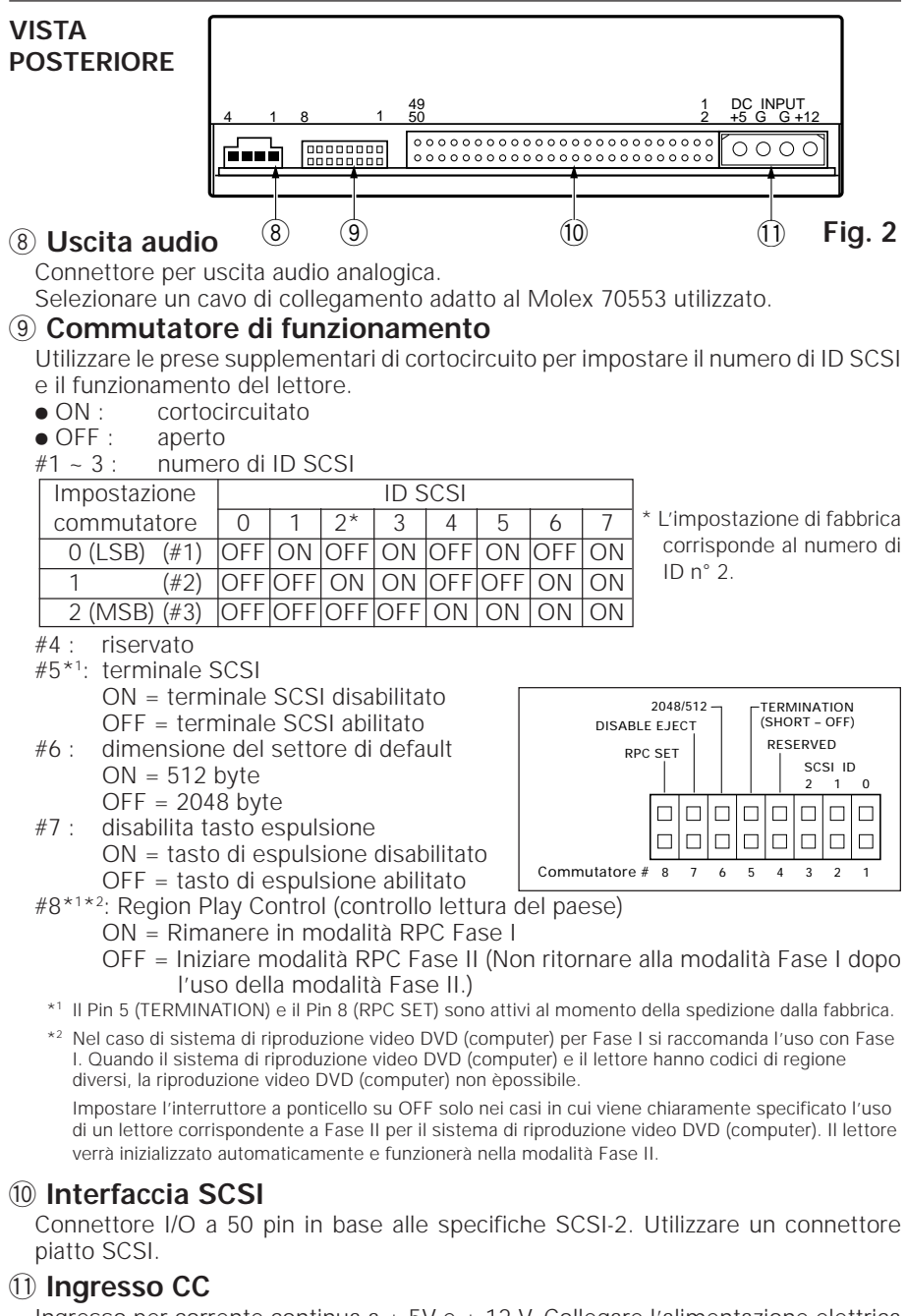

Ingresso per corrente continua a + 5V e + 12 V. Collegare l'alimentazione elettrica del computer.

- 44
- It

<DRC1083> Download from Www.Somanuals.com. All Manuals Search And Download.

# **INSTALLAZIONE DEL LETTORE**

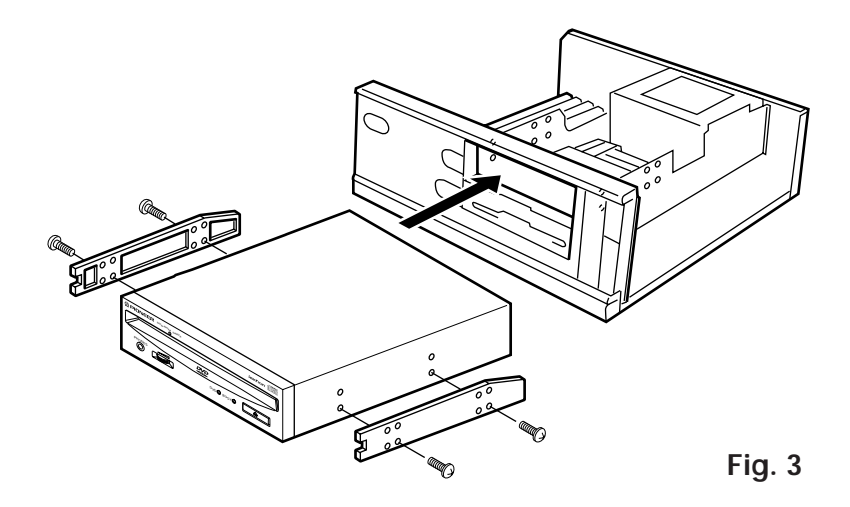

- ÷ Spegnere il personal computer e rimuovere il coperchio o il pannello anteriore.
- ÷ Rimuovere il pannello finto installato a copertura dell'alloggiamento di 5,25 pollici. L'installazione non si può eseguire se non c'è un alloggiamento libero.
- ÷ Installare i binari guida di fissaggio sul lettore. (Se i binari guida sono necessari, contattare il negozio dove è stato comprato il computer o il fabbricante del computer.)
- Inserire il lettore nell'alloggiamento.
- Se il fissaggio è necessario, fissare il lettore attenendosi al manuale d'istruzione del computer.

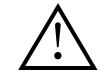

Usare viti di montaggio di lunghezza 5 mm (3/16 poll.) o più corte. L'uso di viti più lunghe può danneggiare il lettore.

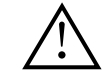

Installare il lettore dopo avere tolto l'alimentazione elettrica del computer.

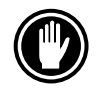

Se le viti di montaggio non sono bene avvitate ecc., le vibrazioni dovute alla rotazione del disco possono produrre un rumore metallico, per cui le viti devono essere avvitate strettamente.

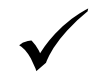

Il metodo d'installazione del lettore varia a seconda del tipo di computer. Per i dettagli, si prega di far riferimento ai manuali del computer.

# **COLLEGAMENTO DEL DRIVE ALL'INTERNO DI UNA CATENA SCSI**

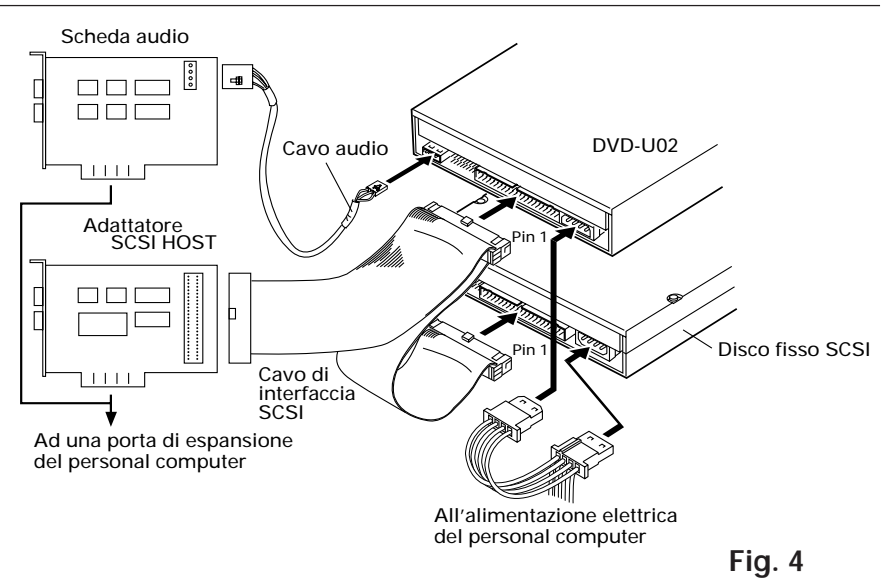

Se su un computer è installato anche un disco fisso SCSI o un'altra apparecchiatura SCSI effettuare il collegamento nel modo seguente.

- Disconnettere l'alimentazione elettrica del personal computer.
- ¶ Impostare il numero di ID SCSI in modo che sia diverso dagli altri numeri di ID di tutte le altre unità SCSI.
- $\bullet$  Impostare il terminale su OFF.
- ¶ Collegare il cavo di alimentazione al personal computer. Al momento di collegare, si prega di fare attenzione alla polarità del cavo. Utilizzare un cavo di alimentazione con due o più connettori in parallelo.
- Collegare il cavo di interfaccia SCSI. A questo punto, assicurarsi che il pin 1 del connettore IDE sia collegato correttamente al pin 1 del cavo. Utilizzare un cavo con due o più connettori in parallelo.
- Se si usa una scheda audio, collegare l'uscita audio alla scheda audio con un cavo audio.

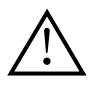

#### **ATTENZIONE**

L'alimentazione elettrica del personal computer deve essere sempre disconnessa prima di collegare i cavi.

# **COLLEGAMENTO DEL DRIVE COME UNICO DISPOSITIVO SCSI**

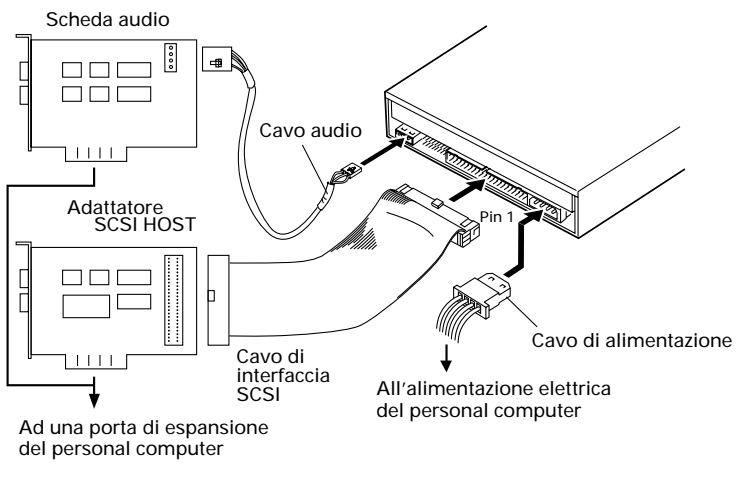

**Fig. 5**

Se non si utilizzano un disco fisso SCSI o altre apparecchiature SCSI effettuare il collegamento nel modo seguente.

- $\bullet$  Disconnettere l'alimentazione elettrica del personal computer.
- ¶ Impostare il numero di ID SCSI in modo che sia diverso dagli altri numeri di ID di tutte le altre unità SCSI.
- $\bullet$  Impostare il terminale su OFF.
- ¶ Collegare il cavo di alimentazione al personal computer. Al momento di collegare, si prega di fare attenzione alla polarità del cavo.
- ¶ Collegare il cavo di interfaccia SCSI. A questo punto, assicurarsi che il pin 1 del connettore IDE sia collegato correttamente al pin 1 del cavo.
- Se si usa una scheda audio, collegare l'uscita audio alla scheda audio con un cavo audio.

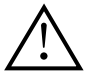

#### **ATTENZIONE**

L'alimentazione elettrica del personal computer deve essere sempre disconnessa prima di collegare i cavi.

# **FUNZIONAMENTO DEL DISCO**

# **METODO DI INSERIMENTO DEL DISCO**

¶ Inserire il disco nella fessura di caricamento con l'etichetta rivolta verso l'alto.

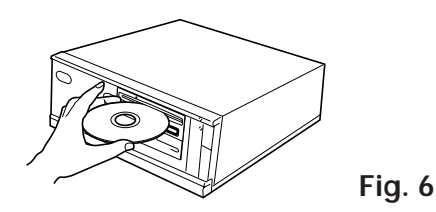

● Se s'impiega un disco da 8 cm. applicare un adattatore CD (reperibile nei negozi) al disco ed inserire il disco nella fessura di caricamento.

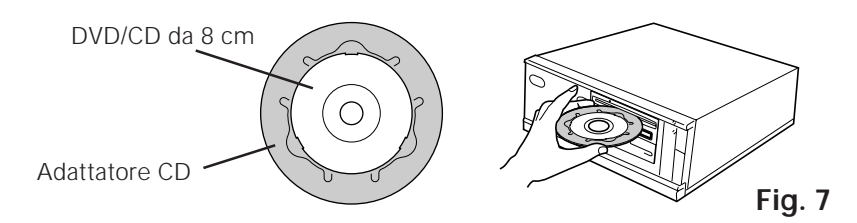

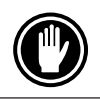

Non inserire dischi da 8 cm. da soli.

Utilizzare adattatori per CD da 8 cm con il marchio 回答: (prodotto standard raccomandato). Non utilizzare adattatori che provocano la rotazione a vuoto del CD/DVD, piegati oppure curvati.

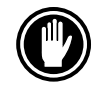

Se s'impiega un adattatore CD, applicarlo accuratamente al disco ed accertarsi che non possa staccarsi per evitare danni al disco e all'adattatore.

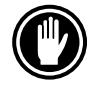

Non tentate di inserire piú di due dischi alla volta, né inserire dischi durante la riproduzione.

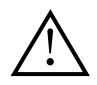

Non inserire il disco con forza eccessiva in modo da piegarlo, né tentare di inserirlo a forza. Mentre l'unità tira in dentro o espelle dischi, non tentare di eseguire l'operazione contraria, forzando, perché in tal caso si rischia di danneggiare il disco o di compromettere il funzionamento dell'unità.

# **METODO DI RIMOZIONE DEL DISCO**

- Assicurarsi che l'indicatore di occupato (BUSY) del lettore non sia acceso, quindi premere il tasto Espulsione  $($ \triangle).
- Rimuovere il disco dopo che è stato espulso.

### **METODO DI ESPULSIONE FORZATA IN CASO DI EMERGENZA**

Nei seguenti casi il disco può essere rimosso utilizzando il foro per l'espulsione forzata:

- in caso di problemi al lettore, se non è possibile far uscire il disco premendo il tasto Espulsione/Arresto o con un comando software;
- per rimuovere il disco quando la corrente è staccata.

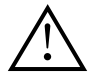

Confermare che l'alimentazione di corrente sia stata disinnescata dal computer e che la carica del disco sia stata arrestata. Occorrono circa 30 secondi per arrestare la carica del disco dopo aver tolto la corrente. Durante questa operazione, non eseguire l'espulsione forzata.

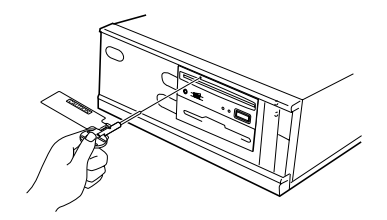

**Fig. 8**

- ¶ Impiegare un'astina accessoria per l'espulsione di emergenza, inserirla mantnendola diritta nel foro e premere con forza.
- ¶ Appena il disco emerge per circa 5-10 mm. dalla feritoia di carica, estrarlo con le dita.

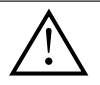

Verwenden Sie immer den mitgelieferten Stift (Verwenden Sie keine anderen Gegenstände).

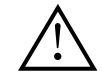

Non eseguire l'espulsione forzata mentre si carica un disco per non provocare una lesione o un danno al disco.

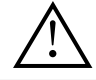

Non collocare nulla a meno di 12 cm. di distanza dalla parte frontale dell'unità perché ciò può ostacolare l'operazione di espulsione del disco.

# **RICERCA GUASTI**

Operazioni scorrette vengono spesso fraintese per guasti o malfunzionamenti. Se pensate che il lettore abbia qualche problema controllate i punti indicati sotto a seconda del sintomo evidenziato.

#### **Se il vostro computer non si è acceso correttamente perché la diagnostica iniziale non ha riconosciuto la presenza di un dispositivo SCSI controllare quanto segue.**

- ¶ Tutti i vostri dispositivi SCSI erano collegati alla presa di corrente e accesi prima che accendeste il computer? — Il lettore e tutti i dispositivi SCSI della catena di priorità devono essere accesi
- prima di accendere il computer.  $\bullet$  I cavi sono collegati correttamente? — Tutti i cavi devono essere collegati alle prese di corrente.
- I numeri di ID SCSI sono impostati correttamente? — In una catena SCSI ogni dispositivo deve avere un numero di ID SCSI inconfondibile.
- $\bullet$  Il terminale è impostato correttamente?
	- Se il lettore è l'unico dispositivo SCSI deve avere un terminale.
- Avete installato correttamente il driver software fornito con il vostro lettore? — Se non avete ancora installato i driver software delle periferiche fare riferimento al Manuale d'installazione.

### **Se non si riesce a leggere i dati del DVD/CD-ROM**

- Il disco è inserito nella fessura correttamente con l'etichetta rivolta verso l'alto?
- La luce dell'indicatore di occupato (BUSY) è accesa?
- Il disco è in buone condizioni di funzionamento?
- ¶ Il cavo SCSI è collegato correttamente alla scheda di interfaccia e/o ad altri dispositivi SCSI?
- Sei certo che c'è un disco nella fessura (lettore) selezionata?

### **Se non si riesce a riprodurre la musica**

- Siete sicuri che quello che state utilizzando sia un CD audio?
- Gli amplificatori audio, le casse o le cuffie sono collegati?
- State utilizzando un CD-DA audio?

— Alcuni formati audio necessitano di una scheda audio nel computer per decodificare i CD-DA audio digitali.

● State facendo funzionare il lettore che non è collegato alla scheda di interfaccia SCSI 2?

— Per trasferire l'audio digitale dal DVD/CD-ROM al computer è necessaria una scheda di interfaccia SCSI 2.

● Il volume è abbastanza alto?

### **Il disco non può essere espulso**

- ¶ Verificare che il commutatore di funzionamento del tasto di espulsione non sia stato impostato in posizione ON e quindi disabilitato. Commutatore di funzionamento #7.
	- In tal caso portare il commutatore in posizione OFF.

# **DATI CARATTERISTICI**

# **[Funzioni generali]**

Diametro disco 12 cm, 8 cm<sup>\*</sup>

\* Se s'impiega un disco da 8 cm. applicare un adattatore CD (reperibile nei negozi) al disco.

Velocità di trasmissione dati (Sostenuta)

DVD-ROM massimo 3.300 kByte/sec

CD-ROM massimo 3.000 kByte/sec\*

\* La velocità di trasferimento dati può non essere raggiunta a causa di particolari condizioni dei dischi (graffi ecc.).

Tempo di accesso (Casuale medio)

DVD-ROM 150 ms

CD-ROM 90 ms

Capacità di memorizzazione temporanea dei dati

512 kBytes

# **[Parte uscita audio]**

# **[Altri]**

Alimentazione  $+12$  Vcc, 1,0 A (picco), 0,5 A (normale).<br>(Con terminale incorporato)  $+5$  Vcc, 2,1 A (picco), 1,2 A (normale).  $+5$  Vcc, 2,1 A (picco), 1,2 A (normale). Dimensioni esterne (pannello anteriore escluso)

Peso 1,0 kg<br>Temperatura di funzionamento da +5 °C a +45 °C Temperatura di funzionamento Umidità di funzionamento da 5% a 85% (senza condensazione)<br>Temperatura di immagazzinamento da -40°C a +60°C Temperatura di immagazzinamento Umidità di immagazzinamento da 5% a 90% (senza condensazione)

**[Accessori]**

- $\bullet$  1 Disco con driver di periferica (software)(1)
- $\bullet$  4 Prese di cortocircuito ( $(2)$ )
- $\bullet$  1 Cavo audio ( $\circ$ )
- $\bullet$  4 Viti di montaggio (4)
- 1 Astina per l'espulsione di emergenza (5)
- 1 Istruzioni per l'uso
- 1 Manuale d'installazione

### **NOTA:**

Per miglioramento prodotto, dati tecnici e design sono soggetti a variazioni senza preavviso.

¶ Il lettore Pioneer DVD-U02 può funzionare utilizzando qualsiasi driver di periferica generico singolo SCSI per DVD/CD-ROM (ad esempio quello contenuto nel software del vostro sistema operativo o fornito con la vostra scheda di controllo SCSI). Per eventuali dettagli in merito fare riferimento al manuale allegato al vostro driver di periferica.

In base ad accordi specifici in alcuni paesi il DVD-U02 viene consegnato con un disco contenente il software del driver di periferica. I riferimenti al software del driver di periferica contenuti in questo manuale sono relativi alla versione fornita da Pioneer.

Il driver di periferica allegato è previsto per l'uso con MS-DOS/Windows 3.XX. Questo driver non è necessario se si utilizza Windows 95.

\* MS-DOS e Windows sono marchi registrati di Microsoft Corporation.

Pubblicato da Pioneer Electronic Corporation. Copyright © 1998 Pioneer Electronic Corporation.

Tutti i diritti reservati.

<DRC1083> Download from Www.Somanuals.com. All Manuals Search And Download.

It

51

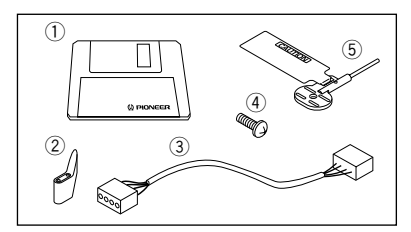

Linea  $0.7 \text{ Vrms } \pm 0.5 \text{ Vrms }$  (carico di 10 k $\Omega$ )

148 (L) x 42,3 (H) x 208,5 (P) mm

### AFTER-SALES SERVICE FOR PIONEER PRODUCTS

Please contact the dealer or distributor from where you purchased the product for its after-sales service (including warranty conditions) or any other information. In case the necessary information is not available, please contact the Pioneer's subsidiaries (regional service headquarters) listed below:

PLEASE DO NOT SHIP YOUR PRODUCT TO THE COMPANIES at the addresses listed below for repair without advance contact, for these companies are not repair locations.

AMERICA PIONEER ELECTRONICS SERVICE, INC. CUSTOMER SUPPORT DIVISION P.O. BOX 1760, LONG BEACH, CA 90801-1760, U.S.A.

EUROPE PIONEER ELECTRONIC (EUROPE) N.V. EUROPEAN SERVICE DIVISION HAVEN 1087, KEETBERGLAAN 1, 9120 MELSELE, BELGIUM

ASEAN PIONEER ELECTRONICS ASIACENTRE PET. LTD. SERVICE DEPARTMENT 501 ORCHARD ROAD, #10-00 LANE CRAWFORD PLACE, SINGAPORE 0923

JAPAN AND OTHERS PIONEER ELECTRONIC CORPORATION (HEAD OFFICE) CUSTOMER SUPPORT CENTER 4-1, MEGURO 1-CHOME, MEGURO-KU, TOKYO 153-8654 JAPAN

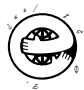

**France : tapez 36 15 PIONEER**

-ク認定の再生紙を使用しています。 の取扱

© 1998 パイオニア株式会社 禁無断転載 Published by Pioneer Electronic Corporation. Copyright C 1998 Pioneer Electronic Corporation. All rights reserved.

#### ⇔アイオニア 株式会社 ① 153-8654 東京都目黒区目黒 1 丁目 4 番 1 号

#### **PIONEER ELECTRONIC CORPORATION**

**Business Systems Company, Overseas Sales Department:** 4-1, Meguro 1-Chome, Meguro-ku, Tokyo 153-8654, Japan **PIONEER NEW MEDIA TECHNOLOGIES, INC.**

**Multimedia and Mass Storage Division:** 2265 East 220th Street, Long Beach, CA 90810, U.S.A. TEL:800-444-OPTI (6784) **PIONEER ELECTRONICS SERVICE, INC.** 1925 East Dominguez St. Long Beach, CA 90810, U.S.A. TEL: 310-952-2820 **PIONEER ELECTRONIC [EUROPE] N.V.**

**Multimedia Division:** PIONEER House, Hollybush Hill, Stoke Poges, Slough SL2 4QP, U.K. TEL: +44-1753-789-789 **PIONEER ELECTRONICS OF CANADA, INC.**

**Industrial Products Department:** 300 Allstate Parkway, Markham, Ontario L3R 0P2, Canada TEL: 905-479-4411 **PIONEER ELECTRONICS AUSTRALIA PTY. LTD.** 178-184 Boundary Road, Braeside, Victoria 3195, Australia TEL:+61-3-9586-6300 **PIONEER ELECTRONICS ASIACENTRE PTE. LTD.** 501 Orchard Road, #10-00, Lane Crawford Place, Singapore 0923 TEL: +65-735-9011

 $\overline{a}$  $\sim$ POAUUZI UC

Free Manuals Download Website [http://myh66.com](http://myh66.com/) [http://usermanuals.us](http://usermanuals.us/) [http://www.somanuals.com](http://www.somanuals.com/) [http://www.4manuals.cc](http://www.4manuals.cc/) [http://www.manual-lib.com](http://www.manual-lib.com/) [http://www.404manual.com](http://www.404manual.com/) [http://www.luxmanual.com](http://www.luxmanual.com/) [http://aubethermostatmanual.com](http://aubethermostatmanual.com/) Golf course search by state [http://golfingnear.com](http://www.golfingnear.com/)

Email search by domain

[http://emailbydomain.com](http://emailbydomain.com/) Auto manuals search

[http://auto.somanuals.com](http://auto.somanuals.com/) TV manuals search

[http://tv.somanuals.com](http://tv.somanuals.com/)